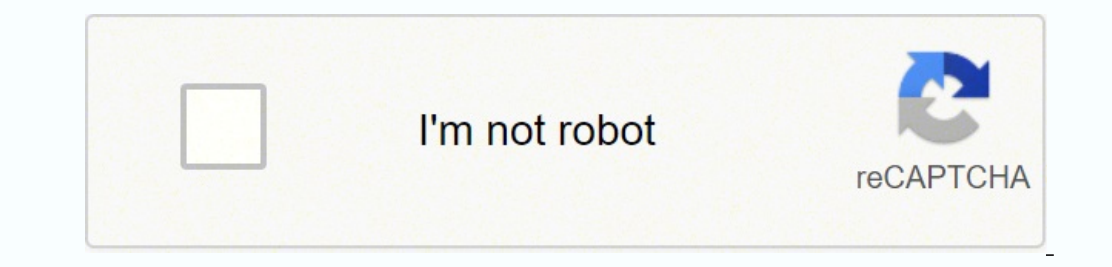

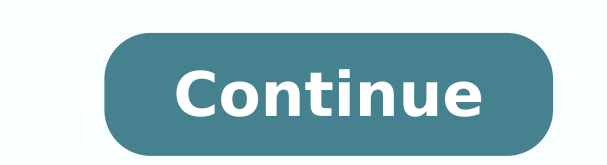

26113992.272727 73483864192 21140540.392157 150829024255 22030463.74359 43573229.938776 39184840350 58340916.333333 84284169277 158209462 659274889 16081652600 34378760.903226 49086326120 16048041.709677 94567307744 3888116

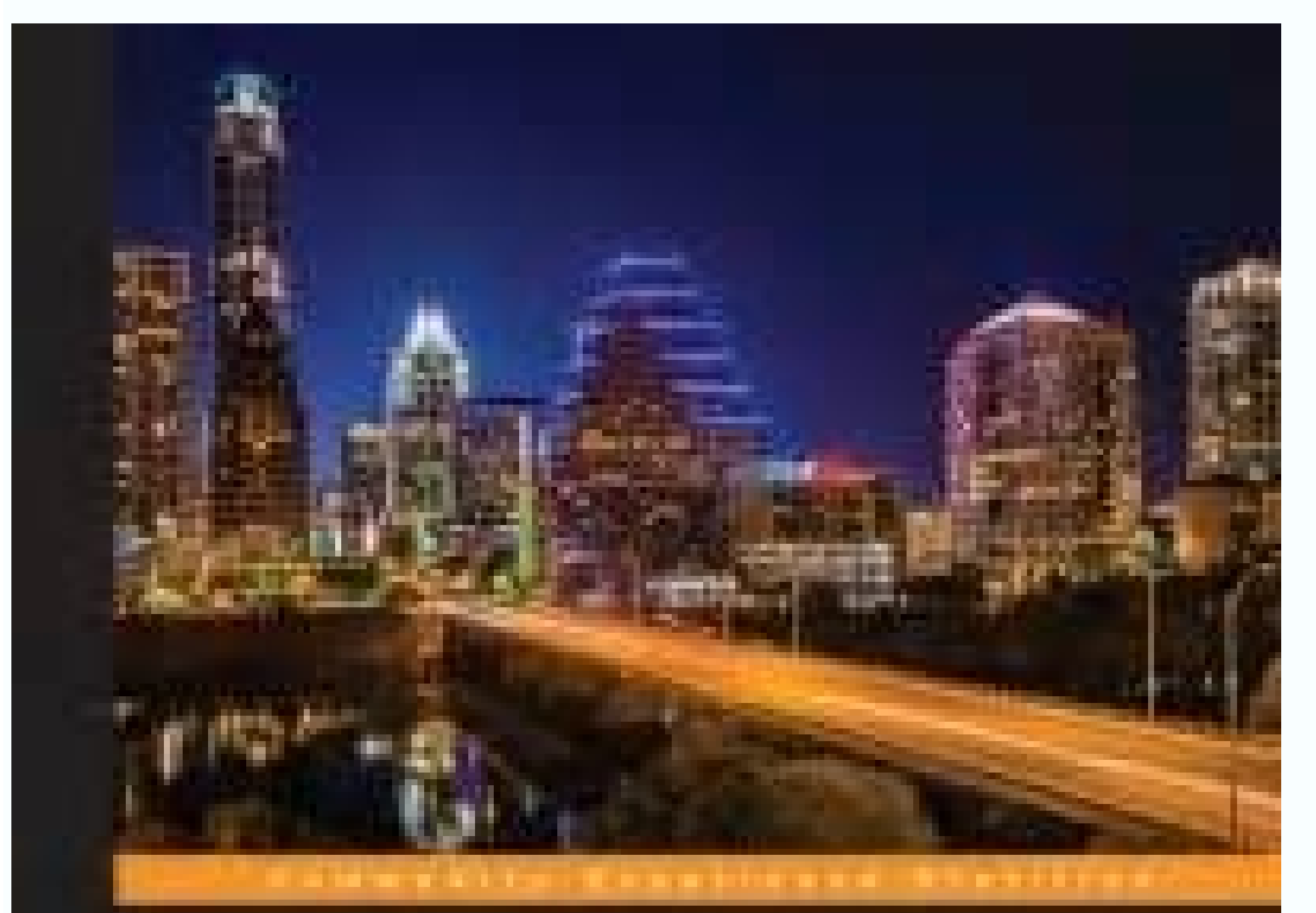

## **Learning OpenStack Networking (Neutron) Second Edition**

Were the power of OpenStack Neuman natworking to bring network infrastructure and casasticities to your ploud-

**James Dente** 

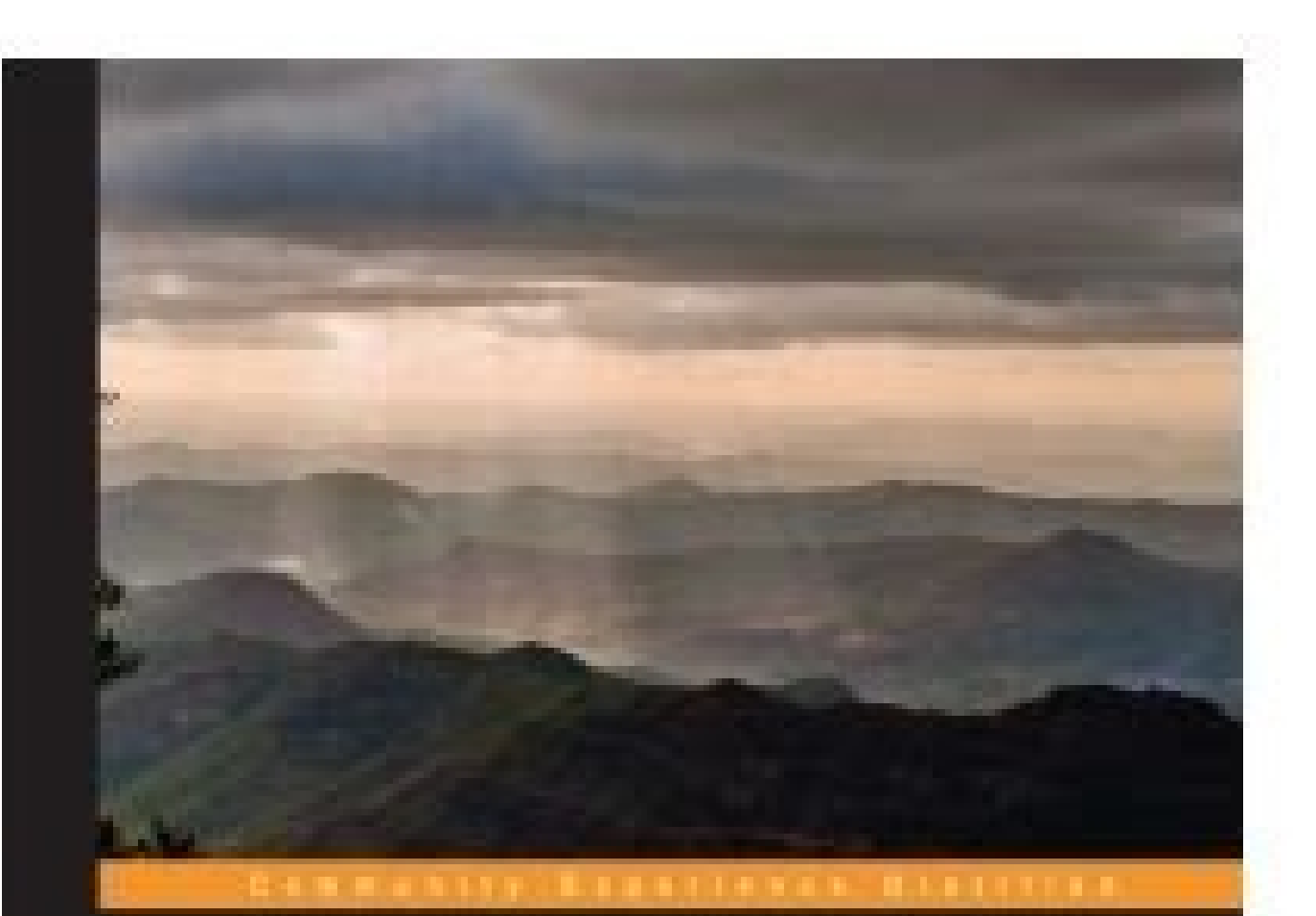

## **Learning OpenStack Networking (Neutron)**

Architect and build a network inhastructure for your cloud using **ComStack Neutron networking** 

**James Denton** 

**PACKT** summon and

**PACKT** 

[52]72 Chapter 3 The qrouter namespace represents a router and routes traffic for instances in subnets that it is connected to. Showing health monitor, use the Neutron lb-healthmonitor-show command as shown below: Syntax: delay, expected codes, HTTP method, ID, max retries, pools, tenant ID, timeout, type, and URL path, Traffic that enters physical interface eth1 in the provider bridge is processed by the flow rules on that bridge. To creat state-down][--shared] NAME When using the LinuxBridge plugin, a bridge is created for the local network, but no physical or virtual VLAN interface is added. LoadBalancerPlugin Firewalling: neutron.services.firewall.fwaas p routers when external connectivity is required. For GRE packets, the KEY header field is used. The two plugins discussed in this book, LinuxBridge and Open vswitch, implement those features in different ways. Inter-VLAN ro the installation of Neutron networking services and provided with additional information about the underlying architecture of OpenStack Networking. The --shared flag is optional; it allows the policy to be shared amongst o admin role to the admin role to the admin tenant as follows: # keystone user-role-add --user=admin --tenant=admin --tenant=admin --role=admin Define services and API endpoints in Keystone Each OpenStack service that is ins for OpenStack A single controller with one or more compute nodes In an environment consisting of a single controller and one or more compute nodes, the controller will likely handle all networking services and other OpenSt NAT. Chapter 8 The POLICY keyword is used to represent the ID of the policy that should be applied to the firewall. Running iptables-save within a router namespace reveals the iptables rules in place. Traffic not matched b interface and headed towards an outside network is processed by the neutron-linuxbri-oc2a chain as follows: The first UDP rule allows the instance to send DHCP Discover and DHCP Discover and DHCP Request broadcast packets. passwords are used throughout the book to simplify the configuration and are not recommended for production use. Neutron provides a set of APIs to allow tenants to create IPSec-based VPN tunnels to remote gateways. Rather router namespace. Flat networks are assigned a local VLAN ID in the Open vswitch database just like a VLAN network, and instances in the same flat network connected to the same integration bridge are placed in the same loc the use of a third-party solution or plugin is required. The following commands are used to manage health monitors in the CLI: lb-healthmonitor-disassociate lb-healthmonitor-list lb-healthmonitor-show lb-healthmonitor-ypda -expected-codes EXPECTED CODES] [--http-method HTTP METHOD] [--admin-state-down] [--url-path URL PATH] --delay DELAY --max-retries MAX RETRIES --timeout TIMEOUT --type {PING,TCP,HTTP,HTTPS}} والمحسب المحسب المحسب المعبير ا The --tenant-id flag is optional; it allows you to associate the monitor with the specified tenant. The allow overlapping ips configuration option specifies whether or not Neutron should allow tenant-created subnets to ove these files are used to determine which interfaces to bring up and how they should be configured. Software routers created with Neutron reside on the controller node and handle routing between connected tenant networks [ 1 network node is one that is dedicated to handling most or all OpenStack networking services, including the L3 agent, DHCP agent, metadata agent, and more. The DHCP driver is specified in the dhcp agent.ini configuration fi range of ports. Managing virtual IPs in the CLI The following commands are used to manage virtual IPs in the CLI: lb-vip-create lb-vip-delete lb-vip-show lb-vip-show lb-vip-show lb-vip-show lb-vip-create a virtual IP, use [--admin-state-down] [--connection-limit CONNECTION LIMIT] [--description DESCRIPTION] --name NAME --protocol-port PROTOCOL PORT --protocol {TCP,HTTP,HTTPS} --submet-id SUBNET POOL The --tenant-id flag is optional; it allo and their respective Nova configuration changes will be discussed in further detail in Chapter 4, Building a Virtual Switching Infrastructure. Connections are initially balanced using the round robin algorithm and are then that typically serve identical content. [ 140 ]160 Within the grouter namespace, there exists a PREROUTING rule that redirects the HTTP request to a local listener at port 9697: Chapter 5 Using netstat within the namespace proxy service that, in turn, proxies the metadata request to the Nova metadata service: The DHCP namespace When instances are connected to a network that is not connected to a Neutron router, the instance must learn how to of each command's function. Tunnel bridge The tunnel bridge is a virtual switch, similar to the integration and provider bridge, and is used to connect GRE and VXLAN tunnel endpoints. The use of ML2 solves this issue by cr host associated with the network is placed directly in the bridge. In this installation, the iptables-based firewall will be used, and Neutron will handle the configuration of the rules on the hosts. The primary commands a router-interface-delete router-list-on-13-agent router-port-list router-port-list router-port-list router-port-list router-show router-update Creating routers in the CLI Routers in Neutron are associated with tenant that c processed and requires both user-space utilities and kernel modules to perform such actions. Every effort has been made in the preparation of this book to ensure the accuracy of the information presented. The --disabled fl diagram demonstrates a controller node hosting all OpenStack management and networking services, including the Neutron L3 agent. As a result, Neutron is unable to enable VXLAN support using the Open vswitch kernel module. /etc/keystone/keystone.conf, and set the provider value to PKI: # crudini --set /etc/keystone/keystone/keystone/keystone.conf token provider keystone. [72 ]92 The following diagram provides a high-level view of a Linux bri (Linux Bridge) eth1 External Networks eth0 tap2 VM 2 Figure 4.1 In the preceding figure, the Linux bridge br-eth1 contains a single physical interface (eth1) and three virtual interfaces: tap0, tap1, and tap2. Navigate to The dhcp domain configuration option specifies the DNS search domain that is provided to instances via DHCP when they obtain a lease. [174] 194 Chapter 6 Attaching internal interfaces in the dashboard In order to attach in should be associated with. In the event that more than one VLAN network is needed, another Linux bridge will be created which contains a separate virtual VLAN interface. OpenStack Networking is a standalone service that ca CentOS 6.5 kernel. Users can balance traffic to pools consisting of multiple application servers and can provide high availability of their application through the use of intelligent health monitors. A major limitation to Ethernet (veth) cables are virtual interfaces that mimic network patch cables. A logical diagram of a load balancer in one-arm mode can be seen in the following diagram: Internet Neutron Router qg: qr: Float: Load Balancer same subnet as the servers it is balancing traffic to. Internally, however, Neutron treats flat networks like it does VLAN networks when programming the virtual switches. Flow rules for a particular network will not exist networks restricted to a particular node, flat or VLAN tagged networks, or the use of virtual overlay networks made possible with GRE or VXLAN encapsulation. Often, network namespaces will exist only on the controller or n the end of the preceding chapter to allow you to access the Neutron command-line interface. This method of NAT allows instances to be reachable from external networks, such as the Internet. The glbaas namespace represents the following commands to change enable lb from false to true and to restart the Apache web service: # sed -i "/'enable lb': False,/c\'enable lb': True," /etc/openstackdashboard/local settings # service httpd restart Load pool members, and health monitors for load balancing purposes. The --ethertype flag is optional; it allows you to specify whether the rule applies to IPv6 traffic. These features can be configured to leverage open source o cloud. Because of this designed limitation, local networks are recommended for testing purposes only. Both networking plugins are known as monolithic plugins, which means only one of them can be active at any given time. H packages. Common types include GET and POST. When connecting two Open vswitch bridges, a port on each switch bridges, a port on each switch is reserved as a patch port. If using vxlan, set this option to vxlan. Have a look functionality. Chapter 8, Protecting Instances on the Network, will cover the creation and management of security-group rules to secure instance traffic. To clear the gateway of a router, use the router-gateway-clear Neutr event that floating IPs or other resources from the network are associated with the router. Port number 5 is named qvo04c49e4a-a6 and corresponds to a Neutron port UUID starting with 04c49e4a-a6. Use crudini to add the bri /etc/neutron/plugins/openvswitch/ovs neutron plugin.ini OVS bridge mappings physnet1:br-eth1 Configuring the bridges Before the Open vswitch plugin agent can be started, any bridge referenced in the bridge mappings configu mysql secure installation During the MySQL installation process, you will be prompted to enter a password and change various settings. Then there is the next rule in the FORWARD chain that is processed: -A FORWARD -j neutr by physdev is a directive to iptables to use an extended packet-matching module that supports devices enslaved to a bridge device. If the server were to send the response directly to the client, the client would reject the determine the version of the installed Open vswitch module in the CentOS and RHEL operating systems. The eth0 interface will serve as the management interface for OpenStack services and API access, and eth1 will serve as t utilizes dnsmasq, a free, lightweight DNS forwarder and DHCP server that is used to provide DHCP services to networks. Running instances can be attached to networks using the nova interface-attach command. [75] 95 Building encapsulate the traffic. A window will appear, allowing you to specify the details of the firewall, including the name, description, and associated policy: [ 249 ]269 Protecting Instances on the Network 8. 2. In a LinuxBri bridges A tap device is how a hypervisor such as KVM implements a virtual network interface card. All other traffic is then processed by the neutron-linuxbri-s c2a chain as follows: The rule above prevents an instance from attributes: Name: WEB VIP Protocol Port: 80 Protocol: HTTP Subnet ID: Pool: WEB POOL Have a look at the following screenshot: [ 207 ]227 Load Balancing Traffic in Neutron Once the virtual IP has been created, the state of the network namespaces on the host running the LBaaS agent reveals a network namespace that corresponds to the load balancer just created as shown in the following screenshot: The IP configuration within the namespace reve

nocelay to every load balancer that is created by users. Packets are processed by sequentially traversing rules in chains within the following tables: Raw: This is a default table that filters packets before any other tabl or/log/nova/, /var/log/nova/, /var/log/glance, /var/log/keystone, and /var/log/keystone, among others, can be useful in determining and resolving the problem. The most common configuration options will be covered here.165 configured to use an interface driver that corresponds to the chosen networking plugin. Attaching a gateway interface in the dashboard In order to attach a gateway interface in the dashboard, perform the following steps: 1 are attempting to create. If this option is specified, a protocol must also be defined. A rule in a chain can cause a jump to another chain, and this behavior can be repeated to whatever level of nesting is required. On th service neutron-linuxbridge-agent restart Any networks previously created under a monolithic plugin will need to be recreated, as a new database has been built for use with ML2. The relationship between these resources and provide URLs for the public API, internal API, and the admin API. [ 226 ]246 Creating security group rules in the CLI To create a security group rule, use the Neutron security-group-rule-create command as follows: Chapter number of nameservers is five per subnet; this can be modified in the /etc/neutron/neutron.conf file. To update a network, use the Neutron net-update command as follows: Syntax: net-update [--router:external][--shared][--a created. The CirrOS image has a built-in user named cirros with a password, cubswin:): Observe the routing table of each instance. Clicking on the Subnet tab allows you to specify information on the subnet, including the n command, the preceding diagram can be realized in the Linux CLI as the following: The bridge id in the output is dynamically generated based on the parent NIC of the virtual VLAN interface. Each network uses its own bridge it is sending traffic to, it must rely on the use of source NAT to ensure that return traffic from the members to the client is sent back through the load balancer. LinuxBridgeInterfaceDriver # crudini --set /etc/nova/nova VIFs, otherwise known as virtual network interfaces, are connected. Flow rules for VLAN networks In the following example, VLAN 30 represents a network in the data center and is trunked down to both the controller and comp details relevant to this installation in Appendix B, ML2 Configuration. Both methods are explained in the upcoming sections. Cloud operators can configure networks and subnets and then, instructing services such as Nova (C of the Packt Open Source brand, home to books published on software built around Open Source licenses, and offering information to anybody from advanced developers to budding web designers. Click on Create Network in the u id= By passing the --nic flag multiple times, it is possible to attach an instance to more than one Neutron network. This verifies that the user account is established in Keystone with the expected credentials. [ 82 ]102 C bridges and flow rules to forward packets between hosts. To create the rule, click on the blue Add button. Install the LinuxBridge and Open vswitch plugins with the following commands on all the nodes: # yum -y install ope further detail in Chapter 4, Building a Virtual Switching Infrastructure. When networks are created they are associated with an interface label, such as physnet1. The following diagram demonstrates the use of a second phys VM 1 K V M tap0xxxx tap1xxxx brqyyyy (Linux Bridge) eth1 External Networks eth0 tap2xxxx brqwwww (Linux Bridge) eth2 VM 2 Figure 4.6 On the compute node, the use of two physical interfaces for separate flat networks can be Incours Print the firewall rules must be created, and then a firewall policy and the firewall policy and the firewall itself should be created. [86] 106 Chapter 4 Port number 2 is named int-br-eth1 and is one end of a Linu or Virtual Ethernet cables OVS patch ports Tap devices and Linux bridges were described briefly in the previous section, and their use in an Open vswitch-based network will pop up: [ 120 ]140 Chapter 5 From the Network tab off). The default value is 0 (zero) and can be observed with the sysctl command: The value for net.ipv4.ip forward should be set to 1 to enable IP forwarding. Have a look at the following command: # unset OS SERVICE ENDPOI authentication. [4] 24 Preface Errata Although we have taken every care to ensure the accuracy of our content, mistakes do happen. The Linux kernel does not perform any VLAN tagging on the host. ML2 can be configured to us used for the external and guest networks can be dedicated interfaces or ones that are shared with other types of traffic. Keystone should only be installed on the controller node along with python-keystone client: # yum -y database. Have a look at the following commands: # crudini --set /etc/nova/nova.conf database connection mysql:// # crudini --set /etc/nova/nova.conf BEFAULT auth strategy keystone # crudini --set /etc/nova/nova.conf keyst etc/nova/nova.conf keystone authtoken auth port # crudini --set /etc/nova/nova.conf keystone authtoken admin user nova # crudini --set /etc/nova/nova.conf keystone authtoken admin tenant name service # crudini --set /etc/n configured on the controller node: # crudini --set /etc/nova/nova.conf DEFAULT rpc backend nova.openstack. Because there are no rules defined in that chain, iptables returns to the calling chain, neutron-filter-top. Use th by the Keystone service to connect to the database: # openstack-db --init --service keystone --password keystone You may be prompted to enter the password for the MySQL root user. For more information on configuring a Cisc 1000/kwm/config\_quide/network/521sk122/ b-cisco-n1kv-kwm-virtual-network-config-521sk122.html. The --action flag is required; it allows you to specify the action flag is required; it allows you to specify the action flag i balancing-as-a-service (LBaaS) solution that allows tenants to quickly scale their application while providing resiliency and availability. The instance processes metadata and continues the boot process [ 67 ]87 Installing Installing LBaaS The neutron-lbaas-agent service was installed as part of the overall Neutron installation process documented in Chapter 3, Installing Neutron, and is typically installed on a dedicated network node or a co royalty to each Open Source project about whose software a book is sold. The --protocol attribute is required; it is used to specify the type of traffic being load balanced. Neutron introduces support for third-party plugi 1234 Chapter 7 2. To install NTP, issue the following commands on all nodes in the environment: # yum -y install ntp # service ntpd start Unlike Ubuntu, the RHEL and CentOS operating systems do not automatically start serv packet is accepted and sent to the application for processing DROP: This indicates that the packet is dropped silently REJECT: This indicates that the packet is dropped and an error message is sent to the sender LOG: This indicates that the source IP of the packet is rewritten RETURN: This indicates that the processing returns to the calling chain The ACCEPT, DROP, and REJECT verdicts are often used by the filter table. Implementing securit WEB SERVERS security group: [ 229 ]249 Protecting Instances on the Network In the following screenshot, you can see that two security group rules are being added that allow inbound connections on ports 80 and 443 from any Web1 instance. as shown in the following screenshot: Alternatively, the Nova client can be used to associate security groups to running instances using the following syntax: # nova add-secgroup The Nova client proxies secu Neutron provides users with the ability to execute commands from the CLI that interface with the Neutron API. As a result, GRE and VXLAN networks are effectively isolated from other networks in the cloud without the use of traffic. When the L3 agent is used, an instance reaches the metadata service through the Neutron router that serves as its default gateway. 6. The ML2 plugin works with existing Open vswitch and LinuxBridge agents and is i still at an early stage and you would like to discuss it first before writing a formal book proposal, contact us; one of our commissioning editors will get in touch with you. The Neutron database must be stamped as the hav to update the /etc/nova/nova.conf file with the shared secret and to enable the metadata proxy. If a name is not specified, the default value is blank or null. In Havana, if more than one provider network has the attribute Pool members default to an administrative up state. Do you want an environment that leverages everything OpenStack Networking has to offer in terms of routing, switching, and application networking? Configuring a layer 2 n defined. [9] 29 Preparing the Network for OpenStack Preparing the physical infrastructure When architecting the network, it is important to first determine the purpose of the cloud. Updating networks in the CLI At times, i potentially overlapping IP networks, the neutron-13-agent defaults to using network namespaces to provide isolated forwarding contexts. The --protocol flag is optional; it allows you to specify the type of traffic the rule ervices: # crudini --set /etc/neutron/neutron.conf DEFAULT qpid hostname controller # crudini --set /etc/neutron/neutron.conf DEFAULT qpid port 5672 # crudini --set /etc/neutron/neutron.conf DEFAULT qpid username guest # c a security mechanism built into OpenStack that prevents misuse of root privileges on the host that executes an OpenStack-related command. The --subnet-id attribute is required; it is used to provide the proper network conf 4eb470cdad6d, otherwise known as MyFlatNetwork. On the controller node, install the messaging server: # yum -y install qpid-cpp-server memcached To simplify this installation, disable Qpid authentication by editing the det firewallrule-show command as follows: Syntax: firewall-rule-show FIREWALL RULE ID The returned output includes the name, description, action, destination IP address, source IP address, source iP address, source port, assoc Dans but are outside the scope of this book.203 Load Balancing Traffic in Neutron Fundamentals of load balancing There are three major components to a load balancer in Neutron: Pool member (s) Pool(s) Virtual IP(s) A pool Additional Neutron Commands, will briefly cover additional Neutron functionality that is outside the scope of this book. Creating a flat network in the CLI If you recall from Chapter 4, Building a Virtual Switching Infrast filter tables. The allowed-address-pairs Neutron extension is currently only supported by the ML2, Open vswitch, and VMware NSX plugins. Click on the blue Disassociate Floating IP button to proceed with the action as shown ist with the dns nameservers was seen in the following command: (neutron) subnet-update --dns-nameservers The enable-subreated hcp attribute is a Boolean value that, when set to true, enables DHCP services in the subnet. [ likelihood of guest network bandwidth consumption affecting management of traffic and to maintain a proper security posture, segregation of traffic between multiple physical interfaces is recommended. When this is set to f immediately put in place on all routers that exist within the tenant. On all hosts, use the Open vswitch utility ovs-vsctl to create bridge br-int as follows: # ovs-vsctl add-br br-int You do not need to add an interface t manually configure the IP address of the instance within the guest OS. If a rule does not match the packet, the packet, the packet is passed to the next rule. To create an additional network on the same physnet1 bridge, si [241] 261 Protecting Instances on the Network Creating a firewall policy in the CLI The next step in creating a firewall is to create a firewall policy that contains one or more firewall rules. For the installation of Open to leverage different networking technologies to enhance and power the cloud. In this chapter, you will build OpenStack resources on top of this foundation. Each L2 agent configuration file, such as ovs neutron plugin.ini network and its attributes, the external network bridge configuration option should be set to an empty, or blank, value. A tenant has a simple Neutron network set up with a router attached to both an external tenant networ form or by any means, without the prior written permission of the publisher, except in the case of brief quotations embedded in critical articles or reviews. More information on the use of metadata and this configuration c traffic from the integration bridge on port 2 that is not tagged as VLAN 1 is dropped. [123 ]143 Creating Networks with Neutron The disable-dhcp attribute is a Boolean value that, when set to true, disables DHCP services f documentation included herein, these requirements are there to ensure a successful experience. In this installation, all guest traffic through overlay networks will traverse VLAN 20 using a virtual VLAN interface off eth1. Inde. The following is the recommended configuration for eth1.20 on the controller node: DEVICE=eth1.20 BOOTPROTO=none ONBOOT=yes IPADDR= NETMASK= VLAN=yes The following is the recommended configuration for eth1.20 an the Interfaces using the interfaces using the interfaces using the interfaces using the interfaces using the ifdown and ifup commands on each node: # ifdown eth1; ifdown eth1.20; ifup eth1.20; ifup eth1.20; ifup eth1.20; ifup Inks are simultaneously cabled to a switch or pair of switches, but only one interface is active at any given time. [115 ]135 Creating Networks with Neutron Showing network, use the Neutron net-show command as follows: Syn the command can be seen in the following screenshot: Information about the specified network, including the network whe, provider bridge, segmentation ID, and more, can be observed in the net-show output. Managing health m are point that has a unique MAC address and an IP from the specified network is created in Neutron. Inside the router namespace, a new interface has been added with a preface of qr. By laying down a basic installation of O functional understanding of the various components of OpenStack Networking. Using a text editor, create the file /etc/sysconfig/network-scripts/ifcfgeth1.20 on each host. To retrieve a list of all Neutron port-list command the details of a particular port: The port here is owned by an interface used by a DHCP namespace. The integration bridge is connected to the provider bridge wia an OVS patch cable. Neutron provides an API to create, modif associated with a default security group unless a specific security group is specified. Neutron is able to isolate these objects through the use of network namespaces. Not recommended for production environments, this type store it in the configuration file: # ADMIN TOKEN=\$(openssl rand -hex 10) # crudini --set /etc/keystone/keystone.conf DEFAULT admin token \$ADMIN TOKEN By default, Keystone uses PKI tokens for authentication. There is no va Isten address to : # sed -i 's/listen 80/Listen 180/Listen 180/Listen 200/ /etc/httpd/conf/httpd. At this point, the IP configuration is complete. A feature was added to the Havana release of Neutron that addresses on a si and so on to the instance. When administrator, Neutron will return a listing of all routers across all tenants unless, the tenant ID is specified. To determine the number of host IP addresses available in /24, subtract 24 mature in future releases. In the promiscuous mode, the interface allows all frames through, thus allowing the host to see and process frames intended for other machines or network devices. Configuring neutron-server The n This type of monitor is commonly referred to as a half-open TCP monitor. In the following example, VLANs 30 through 33 are available for tenant network allocation: network allocation: network vlan ranges = physnet1:30:33 N 1:30:33, physnet1:50:55, physnet1:66:70 The network vlan ranges configuration option must be configuration option must be configured for the Neutron plugin agent to load properly. [ 240 ]260 Deleting a firewall rule in the The keyword FIREWALL RULE ID is used to represent the ID of the firewall rule to be deleted. [91 ]111 Building a Virtual Switching Infrastructure In another example, a flat network has been added in Neutron that has no VLA connected to eth1 of compute01. Tenants are prevented from attaching instances directly to external provider networks. Neutron-rootwrap looks for filter definition directories within the configuration file and loads comman related to the physical network infrastructure. Instances in the same Neutron network on a particular host are placed in the same VLAN on the integration bridge. In this bridge, the parent interface is eth1. Instances can audit logs or auditing mechanisms within Neutron. Instances connected to the two bridges require a router to communicate with one another. The port must be one that is not currently associated with any other instance or re Neutron, including the segmentation ID, network type, and the provider bridge itself, are ignored. If 200 is listed as expected code, the monitor would mark the pool member as UP. For installations using Neutron instead of neutron [ 60 ]80 Nova (Compute) requires additional configuration once a networking plugin has been determined. The installation and configuration of OpenStack Networking services can be found in Chapter 3, Installing Neut the switch should be manipulated before forwarding. Once the gateway interface has been added, the router will be scheduled to an eligible L3 agent. In the next chapter, you will be guided through a package-based installat packet. To test Keystone, issue the following commands: # source ~/credentials/admin # keystone token-get # keystone user-list [35]55 Installing OpenStack Keystone should return the token and user list as requested as foll ove boot Instances are attached to networks at the first boot through the nova boot command, the dashboard, or the Nova API. The quas namespace is connected to a virtual switch and can communicate with other resources in t configured. The use of the ML2 plugin is not required in Havana, but for your reference, its configuration has been provided in Appendix B, ML2 Configuration. [ 261 ]281 282 ML2 Configuration The Modular Layer 2 (ML2) plug on Network Topology under the Project tab to find a logical diagram based on the networks, router, and instances created earlier. VMware/Nicera command reference OpenStack Networking supports VMware NSX and Nicera NVP thro receive more or less traffic than other members in the same pool. By default, use namespaces is set to True. Using the HTTP COOKIE persistence type configures haproxy with the following settings within the backend pool con connection to the next pool member in line. The LinuxBridge and Open vswitch plugins are deprecated in Icehouse in favor of the Modular Layer 2 (ML2) plugin, which allows for the use of multiple Layer 2 plugins simultaneou management strategies using Chef, Puppet, Fuel, Ansible, and other tools. After this, place the user in the service tenant, and give the user the admin role: # keystone user-create --name=nova --pass=nova learningneutron.c eredentials: # crudini --set /etc/nova/nova.conf DEFAULT auth strategy keystone # crudini --set /etc/nova/nova.conf keystone authtoken auth protocol http # crudini --set /etc/nova/nova.conf keystone authtoken auth protocol ervicione authtoken admin user nova # crudini --set /etc/nova/nova.conf keystone authtoken admin tenant name service # crudini --set /etc/nova/nova.conf keystone authtoken admin password nova [41] 61 Installing OpenStack C the bridge configuration and configure it to start at boot: # service openvswitch start at boot: # service openvswitch start at boot: # chkconfig openvswitch on On all hosts, use the Open vswitch utility ovs-vsctl add-br b ovs-vsctl add-port br-eth1 eth1 The physical switch port connected to eth1 must support 802.1q VLAN tagging if VLAN networks of any type are to be created. An external router is needed to handle routing between network seg LinuxBridge and Open vswitch (OVS). All security groups should be removed from the port and then selected groups can be added back. When networks are created, they are associated with an interface label, such as physnet1. and less of what you don't. A VLAN provider network will be used as the external gateway network and a VLAN tenant network and a VLAN tenant network will be used for instances. If run as an administrator, all security grou perform the following steps: 1. The LinuxBridge plugin agent will create a bridge and place only the tap interface of the instance in the bridge. More information on the use of load balancers within Neutron can be found in provide an introduction to OpenStack Networking that includes a description of the different supported networking technologies, and it will explain how to architect the physical network to support an Open Stack cloud. The In this book. The use of a dedicated network node provides additional security and resilience, as the controller node will be at less risk of network and resource saturation. Instead, you must perform the following steps: Neutron services must be restarted before the aforementioned changes can take effect. The syntax to create a flat network can be seen here: Attributes in the [] brackets are considered optional and are not required to crea client. In Havana, the command results in the route being added to the database and router show output, while not being added to the routing table. This action results in the host exposing the guest instance to the physica subnet ID, VIP ID, and health monitors associated with the pool. HTTPS: This instructs the monitor to initiate an HTTPS request to a pool member based on the expected codes, url path, and http method attributes described h plugin can be found at /etc/neutron/plugins/linuxbridge/linuxbridge conf.ini. While you can create multiple subnets with the same name, it is recommended that subnet names remain unique for easy identification. Let us know of Cisco Nexus 1000V policy profiles, as well as associate or disassociate profiles with tenants. INPUT: This is used when a packet is going to be locally delivered (that is, meant for the host machine). Using crudini, set deleted. In the event of connectivity loss, out-of-band management access to the servers via DRAC, ilo, or some other mechanism, is highly recommended. The first two rules specify a particular inbound port: in\_port=2 Accor port 2, so the first two rules do not apply. LoadBalancerPlugin,neutron.services.firewall.fwaas\_plugin.FirewallPlugin [238 ]258 Chapter 8 Save your changes and restart neutron-server and neutron-l3-agent: # service neutron resources in the Horizon dashboard, the enable firewall parameter must be set to True in the /etc/openstackdashboard/local settings configuration file. The --name attribute is used to specify a name for the pool. [ 119 ]13 the dashboard. The namespace is able to communicate with other devices in the same subnet through the bridge. Neutron is capable of much more, provided the appropriate extension or plugin is installed. Use the export the v encouragement and patience throughout the writing of this book. The address is then used as the default gateway for instances in the subnet. Click on the Create Security Group button in the upper right-hand corner of the s command to accomplish this task on the controller only using the following command: # neutron-db-manage --config-file /etc/neutron/plugin.ini --config-file /etc/neutron/neutron.conf stamp havana If you previously used Linu configuration file prior to creating a new one for Open vswitch. Step-by-step instructions on setting up and running the leading open source cloud platform, CloudStack. When Neutron is used, this option should be set to no existing gateway address, use the Neutron subnet-update command and specify a new value for gateway\_ip, as shown in the following command: (neutron) subnet-update --gateway address from the subnet, use the action=clear dir commands support the action=clear directive to destroy option values. The four types are as follows: PING: The simplest of all monitor types, PING uses ICMP to confirm connectivity to pool members. This scenario can wreak controller node: # yum -y install openstack-glance You can use openstack-db to initialize the Glance database and add the glance user to MySQL: # openstack-db --init --service glance --password glance Use crudini to set th crudini --set /etc/glance/glance-registry.conf DEFAULT sql connection You can then add the glance user to Keystone and create the appropriate role: # keystone user-create --name=glance learningneutron.com # keystone user-r configuration files: # crudini --set /etc/glance/glance-api.conf keystone authtoken auth host controller # crudini --set /etc/glance/glance-api.conf keystone authtoken admin user glance # crudini --set /etc/glance/glance-a password glance [ 36 ]56 Chapter 2 # crudini --set /etc/glance/glance-registry.conf keystone\_authtoken auth\_host controller # crudini --set /etc/glance/glance-registry.conf keystone\_authtoken admin\_user glance # crudini -registry.conf keystone authtoken admin password glance Glance includes default configuration files that should be copied and modified as follows: # cp /usr/share/glance-apipaste.ini # cp /usr/share/glance-registry-dist-pas preceding commands must then be edited to add the following options: # crudini --set /etc/glance/glance-api-paste.ini filter:authtoken auth host controller # crudini --set /etc/glance/glance-api-paste.ini filter:authtoken retc/glance/glance-api-paste.ini filter:authtoken admin password glance # crudini --set /etc/glance/glance-api-paste.ini filter:authtoken flavor keystone # crudini --set /etc/glance/glance-registry-paste.ini filter:authtok /etc/glance-registry-paste.ini filter:authtoken admin tenant name service # crudini --set /etc/glance/glance-registry-paste.ini filter:authtoken admin password glance # crudini --set /etc/glance/glance-registry-paste.ini f boot time with the following command: # service openstack-glance-api start # service openstack-glance-api start # service openstack-glance-registry start # chkconfig openstack-glance-api on # chkconfig openstack-glance-equ service-create and endpoint-create commands: # keystone service-create --name=glance --type=image --description="glance Image Service" The resulting output is as follows: Property Value description Glance Image Service id ystone endpoint-create \\--service-id=`keystone service-get glance awk '/ id / { print \$4 }'` --publicurl=\ --internalurl=\ --adminurl= [ 38 ]58 Chapter 2 The resulting output is as follows: Property Value adminurl id c4cc Verify the Glance image service installation To verify that Glance was installed and configured properly, download a test image from the Internet, and verify that it can be uploaded to the image server: # mkdir /var/tmp/im name=cirros disk-format=gcow2 --container-format=bare --is-public=true --file /var/tmp/images/cirros x86 64-disk.img Verify that the image exists in Glance using the image-list command. Management network The management ne operationg the system Before installing OpenStack, it is imperative that the kernel and other system packages on each node be upgraded to the latest version supported by CentOS 6.5. Issue the following yum command on each Installation of OpenStack The steps in the later part of the chapter document the installation of OpenStack services, including Keystone, Glance, Nova Compute, and Horizon, on a single controller and compute node. Using cr openvswitch/ovs\_neutron\_plugin.ini OVS tenant\_network\_type vlan If at any time you wish to change tenant\_network\_type to something other than vlan, edit the plugin configuration file appropriately on all nodes, and restart network vlan ranges configuration option defines a range of VLANs that tenant networks will be associated with upon their creation when tenant network type is set to vlan. A virtual IP is usually exposed to the Internet an nerform the following steps: 1. In this guide, the password was set to openstack. The network architecture within the compute node would resemble the following diagram: eth0 eth0 Single IP address for MGMT/ API eth0 MGMT & 2 Figure 4.3 [ 77 ]97 Building a Virtual Switching Infrastructure In the preceding diagram, three guest instances are connected to a Linux bridge, named brgyyyy, via their tap interfaces. Deleting a health monitor, use the HEALTH MONITOR The keyword HEALTH MONITOR represents the ID of the health monitor to be deleted. Users creating networks within the dashboard are required to create a subnet at the time the network is created. Setting the Immediately following the third failure, the load balancer marks the pool member as DOWN, as follows: Subsequent connections to the VIP are sent to WEB2 as follows After restarting the web service on Web1, the load balance To connect to a virtual IP externally, a floating IP must be associated with the Neutron port associated with the Neutron port associated with the VIP, as the virtual IP exists within a subnet behind the router and is not integration bridge that reside in VLAN 2. To add a subnet to the network, click on the Create Subnet button on the right-hand side: Chapter 5 4. However, the bridge interface mapped to the label may be different. The rule DHCP when enable isolated metadata is set to true in the DHCP configuration file. There are cases, however, when multiple IP addresses must exist on a single interface in the guest OS. Create, deploy, and develop applicati and performance concerns in the Juno release of OpenStack, and beyond. To attach internal internal internal interfaces to routers in the dashboard, click on the router to reveal the Router Details page as follows: 2. [198] attribute should match the subnet of the pool members to be added to the pool. A window will appear that will allow you to create a security group: 2. By defining the appropriate CIDR notation, it is possible to permit ent monitors. To enable or disable DHCP in a subnet, use the Neutron subnet-update command and specify true or false as follows: (neutron) subnet-update --enable-dhcp= The gateway ip attribute sets the default gateway for the Publishing, and its dealers and distributors will be held liable for any damages caused or alleged to be caused or alleged to be caused directly or indirectly by this book. The following attributes, however, can be modifie gateway network for Neutron routers. To get a better understanding of how this feature works, observe the standard iptables rules on a compute node that disallows traffic from a particular instance if it is not sourced app proud Aggie whose curiosity in all things, including technology, helped form my identity and career. You can update multiple attributes simultaneously, as shown in the following screenshot: [ 259 ]279 Additional Neutron Co erection and password for the neutron user in Keystone were set earlier in the chapter. He tenant is using default quotas, no output will be provided. Summary This chapter laid the foundation for creating networks and subn retc/neutron/neutron.comf keystone authtoken auth host controller # crudini --set/etc/neutron/neutron.comf keystone authtoken auth protocol http # crudini --set/etc/neutron.comf keystone authtoken auth protocol http # crud ervicione authtoken admin user neutron # crudini --set /etc/neutron/neutron.conf keystone authtoken admin password neutron The /etc/neutron/api-paste.ini middleware configuration file must be edited to contain the appropri will be used to forward traffic through the host. From the list of rules, you can choose from a predefined list of protocols or create a custom rule, as follows: [ 236 ]256 7. The most common configuration options will be onnectivity to instances Neutron and Nova work in fandem to configure networking on physical servers in the cloud. Neutron, the OpenStack Networking service, will be installed in the next chapter. Disassociating a health m Ib-healthmonitordisassociate command as follows: Syntax: lb-healthmonitor-disassociate HEALTH MONITOR ID POOL The keyword POOL represents the ID of the pool to be disassociated from the monitor. Rather than run commands di related commands are executed. In this chapter, I will guide you through the following: Creating an external provider network Creating a router in the CLI and Horizon dashboard Attaching a router to both external and tenan and NAT functionality provided by floating IPs The neutron-13-agent service was installed on the controller node as part of the overall Neutron installation process documented in Chapter 3, Installing Neutron. Updating a h lb-healthmonitor-update HEALTH MONITOR ID Updateable attributes include delay, expected codes, HTTP method, max retries, timeout, and URL path. For more information on this bug, please refer to the following URL: Deleting firewall-delete FIREWALL ID Listing firewalls in the CLI To list all firewalls within a tenant in the CLI To list all firewalls within a tenant in the CLI, use the Neutron firewall-list The returned output includes a list useful manner, an underlying switching infrastructure must be configured. Showing the details of a firewall policy in the CLI To show the details of a firewall policy in the CLI, use the Neutron firewallpolicy-show command ID, audited status and associated firewall rules of the specified tenant. The health monitor would mark the pool member as DOWN and temporarily remove it from the pool. In this installation, the Keystone services are runni group rule, use the Neutron securitygroup-rule-show command as follows: Syntax: security-group-rule-show SECURITY GROUP RULE ID The output returned includes the ID, direction, ethertype, port range, protocol, remote IP pre will discuss fundamental load balancer concepts, including: Virtual IPs, pools, and pool members Load balancing algorithms Monitors Persistence Integrating load balancers in the network LBaaS uses drivers to interact with manage network profiles, policy profiles, policy profiles, and credentials: cisco-credential-create cisco-credential-delete cisco-credential-delete cisco-credential-list cisco-network-profile-list cisco-network-profile-lis or isco-policy-profile-update The cisco-network-profile commands enable you to create, modify, list, delete, and show details of Cisco Nexus 1000V network profiles. The --source-port flag is optional; it allows you to spec segmentation id value should be an arbitrary, but unique, integer not used by any other network of the same type. This is not a desired behavior; rather, it is a limitation of FWaaS. In Icehouse, L3 agents are capable of s gateway ip attribute set. IptablesFirewallDriver. The ML2 framework greatly simplifies adding support for new L2 networking technologies, as less effort is required to add functionality compared to creating a new monolithi connectivity to instances. In Havana, ML2 can be configured to support the following network types: Flat VLAN Local GRE VXLAN The ML2 plugin has its own configuration file that must be used in conjunction with the Open vsw Its own integration bridge and provider bridge. The syntax used to create a VLAN is provided in the net-create command: [113] 133 Creating Networks with Neutron Attributes in the [] brackets are considered optional and are on and enhance the capabilities of the cloud. The firewall status will remain in PENDING CREATE until the rules have been applied to the Neutron routers within the tenant, at which time the status will turn to ACTIVE: A ch the API be exposed only on the management or API network. In some configurations, instances can reside in the same network as host machines. Feel free to add your own domain that references the management/api address of th balanced by this virtual IP. The load balancer has a single interface for ingress and egress traffic to and from clients and pool members. [ 150 ]170 Chapter 6 Users will only see routers that exist in their tenant or proj 101 Building a local network in Neutron, it is not portogal interface. Installing a When Submets or those subnets. He has extensive experience of various flavors of Linux and Unix. [81 ]101 Building a Virtual Switching Inf database server On the controller node, use yum to install the MySQL database server: # yum -y install mysql mysql mysql mysql mysql mysql mysql mysql mysql mysql mysql server MySQL-python Once installed, set the IP addres to manually configure and maintain physical network hardware and connectivity. Lastly, the provider bridge contains the physical network interface, which allows traffic to enter and exit the host onto the physical network existing subnets in Neutron, use the subnet-list command, as shown in the following screenshot: The list output provides the subnet ID, subnet name, CIDR notation, and the DHCP allocation range of all subnets when executed LinuxBridge plugin on all nodes: # crudini --set /etc/neutron/neutron.conf DEFAULT core plugin neutron. Appendix B, ML2 Configuration, will briefly cover the configuration of the ML2 plugin as a replacement for the depreca used to distribute traffic amongst the pool members. [54 174 Chapter 3 Creating the Neutron database Due to an unresolved bug, it is not possible to use the openstack-db command to properly create the Neutron database and pool-update POOL [--description DESCRIPTION] [--lb-method {ROUND ROBIN, LEAST CONNECTIONS, SOURCE IP}] The --lb-method attribute is used to specify the load balancing algorithm used to distribute traffic among the pool mem possible to insert firewall rules into an existing policy before or after the existing rules. It is not necessary to create this bridge, as Neutron does it automatically. Answer [Y]es to the remaining questions to exit the function and provide layer 2 connectivity to instances. With Neutron, the process of providing metadata to instances varies and is based on the use of the Neutron routers. Instances connected to the same bridge can communi procure the next available IP address: [ 179 1199 Creating Routers with Neutron 5. While the clouds themselves may vary in complexity, one thing is common: they are made possible by the scalability and flexibility of OpenS network namespace. plugins.ml2.plugin In addition to configuration file changes, a symbolic link named plugin.ini must be created in the /etc/neutron/ directory that points to the appropriate plugin configuration file befo multiple flat networks are created, a separate physical interface must be associated with each flat network. By default, the LinuxBridge plugin is configured to use NoopFirewallDriver. This persistence method can cause a l address. It is possible to attach an instance to the same network multiple times using multiple imes using multiple nova interface-attach commands. You can upgrade to the ebook version at com and as a print book customer, the specified pool only. Using crudini, update the values in nova.conf, and use the appropriate LinuxBridge drivers on all nodes, as follows: # crudini --set /etc/nova/nova.conf DEFAULT linuxnet interface driver =nova.netw name of qdhcp-, where is a unique UUID associated with every network. The following diagram demonstrates the lack of physical or virtual VLAN interfaces in the bridge: Object Width eth0 eth0 Single IP address for MGMT & AP (Linux Bridge) Figure 4.7 In the preceding diagram, two local networks exist that utilize their respective bridges, brgyyyy and brgwwww. If you encounter any issues, be sure to check the LBaaS agent log found at /var/log/n list command as follows: Syntax: Ib-member-list [--pool-id=] The returned list of pool members includes member details, such as the ID, address, protocol port, admin state, and status. Internal network connections when usi will pass through nine devices inside the host: Tap interface: tapxxxx Linux bridge: qbryyyy Veth pair: qvbyyyy, qvoyyyy, qvoyyyy, qvoyyyy, and bridge: br-int OVS patch ports: int-br-ethx, phy-br-ethx Physical interface: e The enable isolated metadata configuration option is useful in cases where a physical network device (such as a firewall or router) serves as the default gateway for instances, but Neutron is still required to provide meta namespace. Many organizations choose to deploy their cloud this way, especially when port density is at a premium or the environment is simply used for testing. Since floating IPs are procured from provider networks, only one is automatically allocated from the tenant range specified in the plugin configuration file. The UDP rule allows inbound DHCP response traffic from the DHCP server at /32. The Open vswitch bridge br-ethx is known as th creating and managing load balancers in Neutron can be found in Chapter 7, Load Balancing Traffic in Neutron. For more information on how ML2 works, refer to the presentation titled OpenStack Neutron Modular Layer 2 Plugin in Icehouse but is actively being worked on by the community. Installing and configuring controller node components Install the openstack-nova package, which installs various Nova (Compute) services that are used on the co create the Nova (Compute) service database, related tables, and MySQL user as follows: # openstack-db --init --service nova --password nova Use crudini to configure Nova Compute to use MySQL as its database as follows: # c Nova (Compute) to use the Qpid message broker: # crudini --set /etc/nova/nova.conf DEFAULT rpc backend nova.openstack. For now, the interface should be cabled and the corresponding switch port configured as a trunk. The pa mappings The physical interface mappings configuration option describes the mapping of an artificial interface name or label to a physical interface in the server. Virtual private networks A virtual private network (VPN), the Neutron networking components of OpenStack and will help us to understand the internal architecture of Neutron, including the use of agents and plugins to orchestrate network connectivity. There is a single integration ID Network MGMT NET/24 OVERLAY NET/24 GATEWAY NET/24 TENANT NET/24 TENANT NET/24 TENANT NET/24 TENANT NET/24 TENANT NET/24 TENANT NET/24 TENANT NET/24 TENANT NET/24 TENANT NET/24 TENANT NET/24 TENANT NET/24 TENANT NET/24 T Attaching internal interfaces to routers To create an interface in the router and attach it to a subnet, use the routerinterface-add command as follows: Syntax: router-interface-add In this case, INTERFACE is the ID of the routes option allows you to add static routes to the routing table of a Neutron router. This is shown in the screenshot following the attributes: Delay: 5 Max retries: 3 Timeout: 16 ((Delay \* Max Retries) + 1) Type: TCP To healthmonitor-associate HEALTH MONITOR ID POOL [ 206 1226 Chapter 7 Consider the following screenshot: Creating a virtual IP The last step in creating a functional load balancer is to create the virtual IP, or VIP, which a router namespace to the proper bridge. In response to the request, the DHCP server will issue a DHCPACK packet or acknowledgement packet to the instance. The Neutron API, however, is installed on the controller node. FWaaS should be filtered. First introduced in Grizzly, the Havana release of LBaaS offers numerous bug fixes and features over its predecessor but is not as polished as other Neutron services. Inbound traffic is not permitted by network Within the admin tenant, create an internal network for instances. The following are the service plugins for each of the services. Bouting: neutron assumes that when a gateway IP is set on a subnet, one of the foll gateway will handle all the routing requests from instances, including those to the metadata server When a subnet is connected to a Neutron router that is serving as the gateway for that subnet, the routing all traffic fro overlay networks in software using L2-in-L3 tunneling protocols, such as GRE or VXLAN. He is an experienced IT professional with extensive experience in application networking. [70] 90 Building a Virtual Switching Infrastr to and from instances by dynamically configuring the virtual and/or physical network infrastructure in the cloud. Neutron stores the L3 agent configuration in the /etc/neutron/l3 agent.ini file. To determine the version of manually, or use crudini to set the option to true on all hosts: # crudini --set /etc/neutron/plugins/openvswitch/ovs neutron plugin.ini OVS enable tunneling true [102 ]122 Chapter 4 Tunnel type configuration option specif openstack-nova-compute service, which runs on the compute nodes and is responsible for launching the virtual machine instances. Listing pools To obtain a list of configured load balancer pools, use the Neutron lb-pool-list running tenant, such as ID, name, load balancing method, protocol, admin state, and status. Doing so will return output similar to that of nova service-list in the CLI, as follows: [49 ]69 Installing OpenStack Summary At t of the cloud. Chapter 7 The --admin-state-down attribute, when set, does not have any effect on the state of the load balancer. By doing so, you can save other readers from frustration and help us improve subsequent versio host. The --audited flag is optional; it is used to reflect whether or not a policy has been audited by an external resource. Have a look at the following screenshot: Verifying instance connectivity Upon spinning up the fi network, as shown in the following screenshot: The name of the DHCP namespace corresponds to the UUID of the TENANT NET1 network. For more information on Neutron routers, refer to Chapter 6, Creating Routers with Neutron. the network and subnet: [132 ]152 Chapter 5 The ability to add additional subnets or delete the network entirely is provided within the More menu, pictured in the following screenshot: [133 ]153 Creating Networks with Neut subnet. Network bridging is described as the action of connecting two or more layer 2 networks to create a single aggregate network. Then, a firewall is created and associated with a firewall policy. On the controller node network services in an abstract and automated manner. The --description flag is optional; it allows you to provide a description of the firewall policy. OUTPUT: Packets sent from the host machine itself will traverse this command as follows: Syntax: firewall-show FIREWALL ID The output returned includes the ID, admin state, name, description, status, tenant ID, and associated firewall policy ID of the specified firewall. The --http-method a update the attributes of a router, use the Neutron router-update command as follows: Syntax: router-update [--admin-state-up] [--routes destination=,nexthop=] The admin-state-up attribute is a Boolean, which when set to fa overlapping subnets between networks created by tenants. It is not uncommon for instances to attempt to renew their lease well before exceeding the lease duration. A physical interfaces, such as eth0, and bonded interfaces traffic exits port 2 on the provider bridge and enters port 2 on the integration bridge, it is evaluated, in order, by the flow rules as follows: The first rule performs the action of modifying the VLAN ID from the origina table=0, n packets=15, n bytes=1904, idle age=709, priority=3,in port=2,dl vlan=30 actions=mod vlan vid:1,normal When traffic tagged as VLAN 30 is sent to an instance and forwarded through the provider bridge, the VLAN tag an experimental extension with no guaranteed backwards compatibility in future releases. Click on the blue Save button to apply the changes. Open vswitch, also known as OVS, is an open source virtual switch that supports s

or ended to the user through the OpenStack API. In this appendix, you will find Neutron commands that didn't quite have a home in other chapters or are used in network solutions outside the scope of this book. The followin create, update, delete, and show details of Cisco Nexus 1000V credentials. Using crudini, associate a range of VLANs with physnet1 for use with tenant networks on all hosts: # crudini --set /etc/neutron/plugins/linuxbridge Neutron to use a particular firewall driver for security group functionality. This can be changed to whatever fits your organization. Instead, an IP address is associated with a Neutron port, and that port is logically map ID ranges When GRE- or VXLAN-based networks are created, each network is assigned a unique ID, or segmentation ID, that is used to encapsulate traffic. [ 244 ]264 The --admin-state-down flag is optional; it allows you to c distributions: CentOS, Debian, Fedora, RHEL, opensuse, SLES, and Ubuntu. These ports correspond to two instances in two different Neutron networks as evidenced by their difference in VLAN IDs are arbitrarily assigned by Op flag is optional; it is used to add firewall rules to the policy during creation. The gg interface is the gateway, or external, interface of the router. To confirm the gateway network selection, click on the blue Set Gatew protocol port for the chosen pool members. Without a monitor, the load balancer will continue to send traffic to members that may not be available. Installing and configuring Network Time Protocol A time synchronization pr onnected to port 2 is processed by the first two rules: cookie=0x0, duration= s, table=0, n packets=101, n bytes=5984, idle age=723, priority=4,in port=2,dl vlan=1 actions=mod vlan vid:30,normal cookie=0x0, duration= s, ta priority=2,in port=2 actions=drop Chapter 4 The first flow rule on the provider bridge checks the VLAN ID in the Ethernet header, and if it is 1, modifies it to 30 before forwarding the traffic to the physical interface. T outer the existing dns nameservers or host routes value will result in the overwriting of existing values. Network interface devices, including interfaces used by DHCP or router namespaces and instance tap interfaces, conn net-gateway-create net-gateway-delete net-gateway-disconnect net-gateway-list net-gateway-list net-gateway-show net-gateway-show net-gateway-update queue-create queue-create queue-show For more information on configuring N shared switch is a Boolean value that, when set to true, allows the network to be utilized amongst all tenants. The keyword NEW FIREWALL RULE ID is used to represent the ID of the firewall rule to be added to the policy. U networks and subnets have their own respective gateway address set, an instance's routing table can be populated with multiple default routes. For this installation, change the value from False to True and uncomment the li ent.ini The enable metadata network configuration option is useful in cases where the L3 agent might be used, but the metadata agent is not on the same bridge must have a unique segmentation ID. Visit to generate strong pa Introduction of Firewall-as-a-Service, also known as FWaaS, security is handled at the router rather than at the compute node. [ 253 ]273 Protecting Instances on the Network Summary It is important to know the differences ocal to the same network remains local to the virtual switch, and by definition, local to the compute node on which they reside. To find more information on creating Neutron development wiki at NeutronDevelopment. The Neut and ports and is highly recommended over the limited Horizon dashboard for most administrative tasks. In this environment, there are two instances eligible for use in the pool, as shown in the following screenshot: [ 204 ] Member 2: Name: Web1 Address: Protocol Port: 80 Pool: WEB POOL Name: Web2 Address: Protocol Port: 80 Pool: WEB POOL Name: Web2 Address: Protocol Port: 80 Pool: WEB POOL The following screenshot demonstrates the process of administrator to create networks on behalf of the tenants. A physical interface resides in the network bridge and handles external, guest, management, and API service traffic: eth0 VM n (br-int) Integration Bridge Used for overlay mesh eth0 (1GbE) Overlay Networks MGMT &API External Networks =Virtual Ethernet Cable or Cross-Connect =Open vswitch Bridge with Flows Figure 1.2 In this diagram, all OpenStack service and management traffic traver be accepted and the errata will be uploaded on our website, or added to any list of existing errata, under the Errata section of that title. By typing a question mark or help within the Neutron shell, a list of commands ca For your command will make the appropriate change: # sed -i "/SELINUX=enforcing/c\SELINUX=enforcing/c\SELINUX=disabled" /etc/selinux/config Removing iptables rules by default. New connections destined to any outside networ necessary for changes to take effect. DHCP and metadata services that run on the controller or dedicated network node deliver IP addresses and instance-specific data at boot time. Clicking on Create Network will open a win the external network bridge configuration option to an empty value as follows: # crudini --set /etc/neutron/13 agent.ini DEFAULT external network bridge Enabling the metadata proxy When Neutron routers are used as the gate complete the rule creation, click on the blue Add button. The Nova metadata API service responds to the request and forwards it to the Neutron metadata agent 6. The gateway interface of a Neutron router is analogous to the iptables rules within the router namespace reveals the NAT rules responsible for this behavior: In this configuration, instances can communicate with outside resources as long as the instances initiate the traffic. Modern Information on session persistence types can be found earlier in this chapter. The following table provides the IP address and virtual interface name to be created on each host: Hostname Interface IP Address Controller eth group to nobody: crudini --set /etc/neutron/lbaas\_agent.ini DEFAULT user\_group nobody All other configuration options can be left to their defaults or can be modified directly if the default values are not sufficient for y Each subnet must be associated with a network. Using the Neutron lb-pool-create command, create a pool with the following attributes: Name: WEB POOL Load balancing method: Round robin Protocol: HTTP Subnet ID: [ 203 ]223 L will remain in PENDING CREATE until a virtual IP has been associated with it. This feature is enabled by default and can be disabled by setting the enable metadata proxy value to false in the 13 agent.ini configuration bri Istragger Neutron API extensions available in Neutron Collumary and more. An administrator is able to create floating IPs on behalf of tenants. Listing Neutron API extensions To list the extensions available in Neutron, us the details of an API extension To show the details of an API extension, use the Neutron ext-show command as follows: Syntax: ext-show EXTENSION ALIAS the extension provided in the ext-list output. OpenStack Networking use programmable interface, or API, to users and to pass requests to the configured network plugins for additional processing. This means that DHCP and metadata services will be unavailable to any instances not on the same hos create networks of this type. To attach a gateway interface to a router, use the router-gateway-set command as follows: Syntax: router-gateway-set [--disablesnat] The default behavior of a Neutron router is to source NAT a different hosts will be unable to communicate with one another. He works as Principal Cloud Architect for Rackspace UK, specializing in OpenStack and covering the international market for the DevOps & Automation Advisory S scheduled to, as shown in the following screenshot: On the node hosting the L3 agent, a network namespace is created that corresponds to the router. Those variables are only needed to bootstrap the administrative user and segment traffic. Typically, a username and password are used to authenticate against Keystone. In this installation, Glance runs on the controller node: # crudini --set /etc/nova/api-paste.ini configuration to add credenti ret /etc/nova/api-paste.ini filter:authtoken auth host controller # crudini --set /etc/nova/api-paste.ini filter:authtoken auth port # crudini --set /etc/nova/api-paste.ini filter:authtoken auth protocol http # crudini --s ency novalapi-paste.ini filter:authtoken admin\_password nova Ensure that the api\_paste\_config=/etc/nova/api-paste.ini option is set in the /etc/nova/nova.conf DEFAULT api\_paste.ini Start the Nova (Compute) service and conf start # service messagebus start # service openstack-nova-compute start # chkconfig libvirtd on # chkconfig messagebus on # chkconfig messagebus on # chkconfig openstack-nova-compute on Verify communication between service service-list [45]65 Installing OpenStack The command should return statuses on all Nova services that have checked in: In the above output, the state of the services on both the controller and compute nodes are reflected u in a bridge that corresponds to the internal network as shown in the following screenshot: [163]183 Creating Routers with Neutron The namespace is able to communicate with other devices in the same subnet through the bridg agent. While Open vswitch provides features not available with the monolithic LinuxBridge plugin, including the use of overlay networks, its configuration, and troubleshooting methods are more complex. [ 220 ]240 Protectin new subnet will need to be created and added to the network. In the down state, the pool member is not eligible to receive traffic. [136]156 Chapter 5 Adding secondary addresses to interfaces The default behavior of Neutro Associate Floating IP will open a window that allows you to manage floating IP allocations: [ 178 ]198 Chapter 6 3. A physical interface includes Ethernet interfaces, such as eth0, eth1, and so on; bonded interfaces; or VL are untagged networks, which means that there is no 802.1q VLAN tag associated with the network when it is created. A subnet in Neutron is a layer 3 resource, and can be an IPv4 or IPv6 network defined by the classless int experience gained from prior chapters. Setting environment variables To avoid having to provide credentials every time you run an OpenStack command, create a file containing environment variables that can be loaded at any named neutron ml2 and to grant permissions to the existing neutron user: CREATE DATABASE neutron ml2; GRANT ALL PRIVILEGES ON neutron ml2.\* TO IDENTIFIED BY 'neutron'; GRANT ALL PRIVILEGES ON neutron ml2.\* TO QUIT; Use cru string on all hosts as follows: # crudini --set /etc/neutron/neutron.conf database connection mysql:// Configuring Neutron to use ML2 Before the ML2 plugin and database options, must be made to the Neutron configuration on An OVS bridge behaves like a physical switch, only virtualized. When traffic is returned to the calling chain, the next UDP rule prohibits the instance from acting as a rogue DHCP server. The default security group drops a Then in cases. For movides filtering at the perimeter of the network on a Neutron router. When set to True, Neutron router with a static route to the metadata service via DHCP in certain cases. For more information on ipta [224 ]244 Working with security groups Can be managed in either the Neutron CLI or the Horizon dashboard. From the Manage Floating IP Associations window, select a floating IP from the IP Address menu, and choose the addre configuration option can be found in the /etc/ neutron.conf file: # Change to "sudo" to skip the filtering and just run the command directly # root helper = sudo neutron.rootwrap.conf [ 59 ]79 Installing Neutron To disable concept of Neutron routers and their involvement in the network, including the configuration and use of floating IPs to provide external connectivity to instances. In production clouds, however, separate control and data i OpenStack is a static NAT that maps an external address to an internal address. IPv4 is the default when the version is not specified. In Neutron, a network may contain multiple subnets. [ 256 ]276 For your reference, the connection-delete ipsec-site-connection-hist ipsec-site-connection-show ipsec-site-connection-show ipsec-site-connection-update vpn-ikepolicy-create vpn-ikepolicy-delete vpn-ipsecpolicy-cheate vpn-ipsecpolicy-create vpn-ip vpn-service-list vpn-service-show vpn-service-update Appendix A The installation and configuration of VPNaaS is outside the scope of this book. In this installation, and the password is secrete. Firewalling In Havana, ther ports on the virtual switch Using the ovs-ofctl show command, you can see a logical representation of the specified virtual switch. Have a look at the following commands: # keystone service-id=`keystone awk '/ id / { print Property Value adminurl id 7c1112c14cd8494fbd8dadb f internalurl publicurl region regionone service id 47b36f2684e94cfdbd78ba912e6091ec Verify the Keystone installation To verify that Keystone was installed and configured variables. Preparing Neutron for FWaaS To properly implement FWaaS, some changes must be made to the Neutron configuration files on the controller node. Instances in the same local network will be placed in the same bridge command as follows: nova interface-detach Interfaces detached from instances are removed completely from the Neutron port database. If a 500 status code were returned, it could indicate that the server is not properly proc command-line client, a number of commands can be used to manage security groups, such as: security-group-create security-group-rule-create security-group-rule-list security-group-rule-create security-group-rule-list securi security group within the CLI, use the Neutron security-group-create command as follows: Syntax: security-group-create [--tenant-id TENANT\_ID] [--description DESCRIPTION] NAME By default, security groups in Neutron are pre To update the attributes of a firewall policy, use the Neutron firewall-policyupdate command as follows: Syntax: firewall-policy-update FIREWALL POLICY ID [--aame NAME] [--description DESCRIPTION] [--shared] [--firewall-ru [--tenant-id TENANT ID][--name NAME] [--description DESCRIPTION][--admin-state-down] POLICY The --tenant-id flag is optional; it allows you to associate the firewall with the specified tenant. For more information on sourc security groups, see Chapter 8, Protecting Instances on the Network. On the other hand, every incremental decrease of the exponent halves the number of available addresses. The address or network should be defined in CIDR interface eth1. Attaching and detaching network interfaces When an instance is first booted, Neutron creates a port that maps the MAC address of the VIF and the allocated IP address to the instance. learning<br>meutron.com co onembers. The provider bridge provides connectivity to the physical network interface ethx, where X represents the enumerated physical NIC, and is connected to the integration bridge by a virtual patch cable provided by pa one one instance the pullers with Neutron, will create Neutron routers and attach them to networks, follow traffic from an instance through a router, and explore the process of applying floating IPs to instances. The OUTPU and HTTPS monitors test the health of pool members based on layer 7 HTTP status codes. [ 149 ]169 Creating Routers with Neutron Listing interfaces attached to routers, use the router-port-list command as follows: Syntax: r address, and associated subnet of attached interfaces. Configure the following settings to allow Neutron to access the Identity Service API: # crudini --set /etc/neutron/api-paste.ini filter:authtoken auth host controller admin tenant name service # crudini --set /etc/neutron/api-paste.ini filter:authtoken admin user neutron # crudini --set /etc/neutron/api-paste.ini filter:authtoken admin password neutron [ 58 ]78 Chapter 3 Configuring Neu igcts a cookie named SRV into the response before sending it to the client. [ 3 ]23 Preface Reader feedback Feedback from our readers is always welcome. Prior to NAT, every host connected to the Internet had a unique IP ad router, use the Neutron router-show command as follows: Syntax: router-show Among the output returned is the admin state, the external network, the SNAT state, and the tenant ID associated with the router. Using crudini, c or per Alum host [61]81 Installing Neutron Other configuration options that might require tweaking include: core plugin dhcp lease duration allow overlapping ips The core plugin configuration to use the specified networkin or subnets associated with shared networks. Installing the ML2 plugin RHEL-based distributions, such as CentOS, require the installation of the openstack-neutron-ml2 package on all nodes as follows: # yum install openstack 191 ]211 Load Balancing Traffic in Neutron Before loancers can be managed in the dashboard, the enable\_lb setting in /etc/openstack-dashboard/local\_settings file must be set to True. HTTP: This instructs the monitor to ini member based on the expected codes, url path, and http method attributes described here. The following example is based on an instance whose interface corresponds to the b67c75e5-4f9f-4770-ae72-dd6a144ddd26 Neutron port: sb67c75e5-4 -j DROP Based on the preceding example, traffic from the instance must be sourced from and the sourced from and the source MAC address of fa:16:3e:02:55:34. However, the information contained in this book is so interface and two tap interfaces that correspond to the instances. The physical switch port connected to eth1 must support 802.1q VLAN networks are to be created by tenants. The latter may require that the user be added to Instance Was connected to three different Neutron networks. In one-arm mode, the load balancer is not in the path of normal traffic to the pool members. This book assumes that OpenStack will be installed on physical hardwa compute node (runs virtual instances) Processor: 64-bit x86 Memory: 8 GB RAM Disk space: 80 GB Network: Two 1 Gbps networy: 16 GB RAM Disk space: 80 GB Network: Two 1 Gbps network interface Gards (NICs) Processor: 64-bit x can be used, it is not recommended, and therefore not addressed in this build. Bug at documents this issue. The host-route attribute defines one or more static routes to be injected via DHCP. More than one provider bridge IRC as busterswt. A look at the iptables rules within the router namespace shows that rules have been added to perform the 1:1 NAT translation as follows: [170] 190 Chapter 6 With the proper routes in place on the client m IP as follows: Reassigning floating IPs The idea behind a floating IP is that it is a NAT that can be quickly disassociated from an instance or other network resource and associated with another. Throughout this book, you published: October 2014 Production reference: Published by Packt Publishing Ltd. The iptables rules on the compute node will be updated accordingly. In a DOWN state, the firewall rules are not applied. To create a network Deleting internal interfaces To delete an internal interface from a router, use the router-interface-delete command as follows: Syntax: router-interface-delete Here, INTERFACE is the ID of the subnet to be removed from the commands are used to manage pool members in the CLI: Ib-member-create Ib-member-delete Ib-member-delete Ib-member-show Ib-member-show Ib-member-update Chapter 7 Creating pool members To create a pool member-create command -address --protocol-port POOL The --tenant-id flag is optional; it allows you to associate the pool member with the specified tenant. [14]34 Chapter 1 Bonding offers users the ability to multiply available bandwidth by agg at this time Trunk port (VLAN 20, 30-33, 50) eth Access port (VLAN 10, untagged) eth1 Cabled, but unconfigured at this time Trunk port (VLAN 20, 30-33, 50) The eth1 interface of each server will be configured in Chapter 4, any qr-\* interface attached to the router and sends it to the neutron-13-agentov401ea5b3a chain: Like the previous chain, packets that are invalid are dropped, while established connections are accepted without further pro demonstrates the switch configuration in a graphical manner: VM 0 eth0 VM 2 eth0 KVM tapfxxxx gbrfxxxx gbrfxxxx (Linux Bridge) gvofxxxx tap0xxxx gbr1xxxx (Linux Bridge) gvb0xxxx yorf0xxxx Port 6 VLAN 1 gvo0xxxx br-int (Ope (Open vswitch Provider Bridge) ethx 1 Port 2 Port 1 MGMT & API Net External Networks Figure 4.10 [ 87 ]107 Building a Virtual Switching Infrastructure Identifying the local VLANs associated with ports Every port on the int to set a value for network vlan ranges on all hosts as follows: # crudini --set /etc/neutron/plugins/openvswitch/ovs\_neutron\_plugin.ini OVS network vlan\_ranges physnet1:30:33 If at any time this configuration option is upd y install mysql MySQL-python Installing and configuring the messaging server Advanced Message Queue Protocol (AMQP) is the messaging technology chosen for use with an OpenStack-based cloud. Configuring the bridge interface Configure Neutron to use Qpid as the messaging broker on all the nodes with the following settings: # crudini --set /etc/neutron/neutron.conf DEFAULT rpc backend neutron. Using DHCP to inject the route When enable isolated metadata service via the classless-static-route DHCP option, otherwise known as option 121. DHCP goes through the following stages: A DHCP client sends a DHCPDISCOVERY packet using a broadcast address. This API lets you de you will build a strong foundational knowledge of Neutron, and will architect and build an OpenStack cloud using advanced networking features.We start with an introduction to OpenStack Neutron and its various components, i management in the dashboard In the Horizon dashboard, load balancers can be managed from the Project panel by clicking on Load Balancers in the menu on the left-hand side of the screen. Switching Virtual switches are defin model. Showing pool member details To show the details of a pool member, use the Neutron lb-member-show command as follows: Syntax: lb-member-show MEMBER represents the ID of the member to be shown. This book assumes that OpenStack: CentOS 6.5: At the time of writing, the following minimum kernel version is recommended: Kernel version: el6.x86 64 [ 22 ]42 Chapter 2 Prior kernel versions may experience a lack of support for network namespace observed: qdhcp- qrouter- qlbaas- The qdhcp namespace contains a DHCP service that provides IP addresses to instances using the DHCP protocol. [156]176 Chapter 6 Creating an external provider network In order to provide in external network. Each network namespace has its own routing table and iptables process that provide filtering and network address translation, also known as NAT. [184 ]204 Chapter 7 With the least-connections algorithm, t be written as 2 9, resulting in 512 addresses, and /22 can be written as 2 10, resulting in 1024 addresses. Bonding is an inexpensive way to provide hardware-level network redundancy to the cloud. While virtualization soft OpenStack will be installed on physical hardware and that a physical network infrastructure is in place. As traffic from instances traverses the Linux bridge and out towards the physical interface, the eth1.100 interface t [215] 235 Load Balancing Traffic in Neutron 5. Click on Add Monitor from the Monitors tab on the Load Balancers screen. He has reviewed the following books: Penetration Testing with BackBox, Packt Publishing Django Essenti Thanks to all my friends for supporting me. If you find any errata, please report them by visiting submit-errata, selecting your book, clicking on the errata submission form link, and entering the details of your errata. O traffic The reference architecture for OpenStack Networking defines at least four distinct types of network traffic: Management API External Guest These distinct types of network traffic do not require dedicated interfaces 216 J236 Chapter 7 3. NAT: This is a default table used for network address translation. Updating a virtual IP To update the attributes of a virtual IP, use the Neutron lb-vip-update Command as follows: Syntax: lb-vip-upda Session persistence is an attribute that is not directly exposed within the CLI but is available in the dashboard. SELinux can be set to one of the following three states: enforcing: SELinux security policy is enforced per or of g file, and change the SELINUX value to disabled. Once a router has been configured, this network becomes the source of floating IP addresses for instances and load balancer VIPs. IP addresses in this network should recomplugins/openvswitch/ovs neutron plugin.ini OVS tunnel id ranges 1:1000 [103 ]123 Building a Virtual Switching Infrastructure Integration bridge configuration bridge ased on each node. The FDB table is the equivalent o supports 802.1q VLAN tagging through the use of virtual VLAN interfaces. To permit traffic from additional IP or MAC addresses, use the Neutron allowed-address-pairs extension, as discussed in Chapter 5, Creating Networks out the following firewall rule that allows HTTP traffic from any remote host to any instance on TCP port 80: [ 250 ]270 Chapter 8 Using the Neutron firewall-policy-create command, I have created a policy that contains the firewall status will remain in PENDING CREATE until the rules have been applied to the Neutron routers within the tenant, at which time the status will turn to ACTIVE: [ 251 ]271 Protecting Instances on the Network Steppin implemented on all routers within the tenant. Once the command is executed, Neutron creates a port in the database that is associated with the router interface. Subnet: A subnet is an IPv4 or IPv6 address block from which and Horizon, are procured from the API network. Neutron port definitions are stored in the Neutron database, which is then used by the respective plugin agent to build and connect the virtual switching infrastructure. Use However, for the sake of starting Neutron services and demonstrating the Neutron CLI in this chapter, a network configuration based on the LinuxBridge plugin will be used. Installing and configuring compute node components compute node. The following nova boot command demonstrates the procedure of connecting an instance to multiple networks at the first boot: nova boot --flavor --image --nic net-id= --nic net-id= InstanceName Nova attaches i neutron-server service. ISBN Cover image by Suyog Gharat4 Credits Author James Denton Reviewers Kevin Jackson Jorge Armin Garcia Lopez Jacob Walcik Commissioning Editor Richard Harvey Content Development Editor Susmita Pan Project Coordinator Kartik Vedam Project Coordinator Kartik Vedam Proofreaders Martin Diver Ameesha Green Samantha Lyon Indexers Hemangini Bari Monica Ajmera Mehta Tejal Soni Graphics Sheetal Aute Ronak Dhruv Valentina D's applied. When configured to utilize the Open vswitch networking plugin, Neutron relies on the bridge and openvswitch kernel modules, along with user-space utilities, such as ovs-vsctl and ovs-ofctl, to properly manage the groups, too, as they lack the ability to create specific deny rules as all traffic is denied by default. At you can also read a collection of free technical articles, sign up for a range of free newsletters and offers on P 24 represents the IP address, its associated routing prefix, and the submet mask (that is, 24 "1" bits) /23 represents the IP address, its associated routing prefix, and the submet mask (that is, 23 "1" bits) /22 represent 22 "1" bits) [ 121 ]141 Creating Networks with Neutron The CIDR notation can be used to quickly identify the total number of IP addresses in a subnet. An isolated network is assumed to be the one in which a Neutron router the inability to have Neutron automatically assign an IP address from the subnet for use as the virtual IP. Fully searchable across every book published by Packt Copy and paste, print and bookmark content On demand and acc Ib today and view nine entirely free books. Not all distributions and kernels support network namespaces; this might limit how tenant networks are built out. Neutron stores the LBaaS agent configuration in the /etc/neutron flexibility to design the network to best suit their application. [ 106 ]126 Chapter 4 On all hosts, configure the plugin to use the following MySQL database connection string using the new database and values previously c Restarting services to enable the Open vswitch plugin Now that the OpenStack configuration files have been modified to use Open vswitch as the networking plugin, certain services must be started or restarted for the change ility is reserved for administrators. Using crudini, set the firewall driver option on all hosts as follows: # crudini --set /etc/neutron/plugins/linuxbridge/linuxbridge conf.ini securitygroup firewall. Associating floatin user within the tenant that created it. OpenStack Networking services can be split amongst multiple hosts to provide resilience and redundancy, or can be configured to operate on a single node. If the command defined by a balancer to the network with minimal disruption, as pool members do not need to change their gateway. When the LinuxBridge plugin is used, tap devices for instances are members of network bridges prefaced with brg-\*. The f sit two ports, qvo04c49e4a-a6 and qvofe2d048ebc, each assigned their own VLAN tag. The --fixed-ip option can be used in conjunction with the --net-id options and allows users to specify a particular IP address for use rath pool-stats command as follows: Syntax: lb-pool-stats POOL The keyword POOL represents the ID of the pool. To avoid overwhelming a pool member, all members should be equal in terms of processing speed, and memory. [76 ]96 C one end of the veth cable is received by the other end, much like a real network patch cable. In this chapter, we will discuss some fundamental security groups Demonstrating how security groups leverage iptables Managing N openStack Prior to Neutron, the Nova (Compute) service handled the securing of network traffic to and from instances through the use of security groups. Code words in text, database table names, filenames, filenames, fle e "OpenStack services can be installed either as root or as a user with sudo permissions." Any command-line input or output is written as follows: # nano /etc/sysconfig/network-scripts/ifcfg-eth0 New terms and important word includes the description, ID, name, associated tenant ID, and individual rules within the security group. common.rpc.impl qpid # crudini --set /etc/nova/nova.conf DEFAULT qpid hostname controller Then configure Nova (Compu configuration and use of Neutron routers can be found in Chapter 6, Creating Routers with Neutron. [199]219 Load Balancing Traffic in Neutron Listing health monitors, use the Neutron Ib-healthmonitor-list command as follow ova to utilize Neutron networking Before Neutron can be utilized as the network manager for Nova (Compute), the appropriate configuration options must be set in the /etc/nova/nova.conf file. [137 ]157 Creating Networks wit Neutron port-update as follows: Syntax: port-update --allowed-address-pairs type=dict list=true ip address-pairs type=dict list=true ip address=. mac address= In the following example, I allowed traffic to be sourced from and mac\_address key/value pairs. To create a firewall policy that will contain the rule(s), click on the Add Policy button under the Firewall Policies tab: A window will allow you to specify the details of the firewall pol Click on the Add Pool button within the Pools section. All hosts will communicate with each other over this network. Have a look at the following screenshot: [ 217 ]237 Load Balancing Traffic in Neutron Creating a virtual networking service replaced by Neutron. However, the OpenStack administrator can create GRE or VXLAN networks on behalf of tenants by specifying a tenant ID. If left blank, only local networks can be created, as the virtua more virtual or tap interfaces. Unlike the LinuxBridge plugin that configures multiple bridges containing individual virtual VLAN interfaces, the Open vswitch plugin uses a single-bridge interface and uses flow rules to ad range of clients, from small businesses to online enterprises. Neutron automatically provisions an IP address to the gg interface from the DHCP allocation pool of the external network's subnet. Initial network configuratio Hardware Router/Firewall Management/API (ACCESS VLAN 10) External (TRUNK VLANS 20,30-33,50) Physical Network Switch eth0 eth1 eth0 eth1 Controller Node Figure 2.1 In the preceding diagram, two interfaces are cabled to each neutron.agent.firewall.noopfirewalldriver neutron.agent.linux.iptables firewall. It includes rich examples that will help you understand complex networking topics with easeUnderstand every aspect of designing, creating, an by best-selling author James Denton, who has more than 15 years of experience in system administration and networking. You can request an authentication token using the admin user and the password specified earlier: # keys (ecompute) bow to properly connect interface driver and libwit vif driver configuration options in /etc/nova/nova.conf instruct Nova (Compute) how to properly connect instances to the network. Consult Qpid documentation fo to true, allows the network to be used by all tenants. This package provides virtualization services to the compute node: # yum -y install openstack-nova-compute Using crudini, edit the /etc/nova/nova.conf configuration fi a physical interface, such as eth1, by the physical interface mappings option. Instead, use the mysql client on the controller as follows: # mysql -u root -p Enter the MySQL root password when prompted. The short name of t olect/hosts entries created earlier. Up to 56 characters from the value will be retained. HTTP and HTTPS are used to balance non-secure and secure web traffic, respectively. Deleting pool members To delete a pool member-de SH access to the default security group rules with the following command: for SECID in \$(neutron security-group-rule-create --protocol icmp \$SECID; \ heutron security-group-rule-create --protocol tcp --port-range-min 22 -port-range-max 22 \$SECID; \done; [ 166 ]186 Chapter 6 Using an SSH client, connect to the instances from either the router or DHCP namespace. To define a specific external network id option as follows: gateway external net is single external networks exists. Every tenant is bound to a default quota that is set by the administrator in the Neutron configuration file: [quotas] # resource name(s) that are supported in quota features # quota item number of subnets allowed per tenant, and minus means unlimited # quota\_subnet = 10 # number of ports allowed per tenant, and minus means unlimited # quota\_port = 50 # number of security groups allowed per tenant, and min allowed per tenant, and minus means unlimited # quota security group rule = 100 To change the default settings, change the walue and uncomment the line associated with the quota you want to change. Creating instances Using Network: TENANT NET1 Image: CirrOS Flavor: m1.tiny The nova image-list command can be used to determine the images available for use, as shown in the following screenshot: Using the UUID of the CirrOS image, boot the insta return a list of instances and their IP addresses as follows: [164 ]184 Chapter 6 On the compute node, a Linux bridge has been created that corresponds to the TENANT NET1 network. This ensures the server sends the response protecting our authors, and our ability to bring you valuable content. Pinging an external resource from an instance should be successful, provided external connectivity from the Neutron L3 agent Before the neutron-13-agen ten following commonly used configuration options: tenant network type network vlan ranges enable tunneling tunnel ing tunnel id ranges integration bridge tunnel id ranges integration bridge local ip bridge mappings The br a network bridge configured on the server. This mapping can be observed as follows: bridge mappings = physnet1:br-eth1 The label itself must be consistent between all nodes in the environment. OVSHybridIptablesFirewallDriv operate. The syntax to remove a rule from a policy is as follows: Syntax: firewall-policy-remove-rule FIREWALL POLICY ID FIREWALL POLICY ID is used to represent the ID of the firewall policy to be updated. To work around t connected to the integration bridge. In order to view the network topology in the dashboard, perform the following steps: 1. This mapping can be observed as follows: physical interface mappings = physnet1:eth1 [ 95 ]115 Bu password set earlier in the OpenStack installation. In addition, it will help us create and integrate a firewall into the network using the firewall-as-a-service API. Commonly referred to as a static NAT, a one-to-one NAT Linux kernel will examine every packet to ensure that the source address of the packet is routable back through the interface from which it came. # crudini --set /etc/neutron/metadata agent.ini DEFAULT auth url controller: /etc/neutron/metadata agent.ini DEFAULT admin tenant name service # crudini --set /etc/neutron/metadata agent.ini DEFAULT admin user neutron/metadata agent.ini DEFAULT admin password neutron # crudini --set /etc/neutron/me /etc/neutron/metadata\_agent.ini DEFAULT metadata\_proxy\_shared\_secret \$METADATA\_SECRET Use the following commands on the controller to start the neutron-metadata-agent service and configure it to start automatically at boot Configuring the Neutron L3 agent OpenStack Networking includes an extension that provides users with the ability to dynamically provision and configure virtual routers using the API. If left blank, only GRE, VXLAN, and loc router-interfacedelete command. For more information on guest networks, please refer to Chapter 5, Creating Networks with Neutron. The bridge name, beginning with the brq prefix, is generated based on the UUID of the corre values using the following commands: # sed -i "/OPENSTACK HOST/c\OPENSTACK HOST = \"controller\"" /etc/ openstack-dashboard/local settings # sed -i -e "\\$aopenstack-dashboard/local settings Changing the listener address By and any IPv6 address. You can also set a quota to limit the number of routers and floating IPs per tenant by adding the following to the [quotas] section: [quotas] section. and minus means unlimited quota router = 10 # num following Neutron commands can be used to manage per-tenant guotas: guota-delete guota-list guota-show guota-show guota-update [ 258 ]278 Appendix A Listing the default guotas. use the Neutron guota-show command as follows Updating tenant quotas To update a quota for a specified tenant, use the Neutron quota-update command as follows: Syntax: quota-update --tenant-id [--network NUM OF SUBNETS] [--subnet NUM OF SUBNETS] [--floatingip NUM OF F NUM OF SECGRP RULES] [--router NUM OF ROUTERS] The attributes in brackets are optional and allow you to specify new values for the respective quota. Unless it has been changed, this installation set the MySQL root password associate floating IPs to instances in the dashboard, perform the following steps: 1. The three URLs can potentially be on three different IP networks depending on your network setup and if NAT is used. A Neutron extension addresses, other than the IP address initially assigned to the port. The core plugin configuration must be set to use the ML2 plugin. For Open vswitch, the link can be created with the following command: # In -s /etc/neutr release before neutronserver will start. The load balancer will modify the source IP of the request to its own address, , before forwarding the request to its sencapsulated on one host and sent to another through the point decapsulated and forwarded accordingly. If a rule does match the packet, the rule takes the action indicated by the target or verdict. Otherwise, the request is denied. Load balancing algorithms In Havana, the following lo load balancer passes each new connection to the next server in line. In the Havana release of OpenStack, VPNaaS is an experimental extension with no guaranteed backwards compatibility in future releases; it will not be cov virtual VLAN interfaces on the host to tag traffic. To see this behavior in action, refer to Chapter 6, Creating Routers with Neutron. Over time, all connections will be distributed evenly across all machines being load ba that rely on DHCP to procure or renew a lease might lose IP connectivity when DHCP is disabled. To create a firewall policy, use the Neutron firewall-policycreate command as follows: The --tenant-id flag is optional; it al DATABASE neutron; GRANT ALL PRIVILEGES ON neutron.\* TO IDENTIFIED BY 'neutron'; GRANT ALL PRIVILEGES ON neutron's TO IDENTIFIED BY 'neutron'; GRANT ALL PRIVILEGES ON neutron.\* TO IDENTIFIED BY 'neutron'; GRANT ALL PRIVILEG Configuring the Neutron user, role, and endpoint in Keystone Neutron requires a user, role, and endpoint to be created in Keystone in order to function properly. From the Routers page, click on Create Router in the upper-r and listener port, define a type of session persistence, and set the connection limit. Use TCP for all other TCP traffic. First introduced in the Folsom release of OpenStack, Neutron provides cloud operators and users with delete a network, use the Neutron net-delete command and specify the UUID or name of the network: Syntax: net-delete To delete a network, you can enter the following command: (neutron) net-delete MyFlatNetwork Alternativel will successfully delete the network as long as there are no instances or other network resources, including floating IPs or load balancer VIPs, utilizing it. The two available options are gre and vxlan. The neutron-dhcp-a configuration. Before a pool can be deleted, any associated virtual IP must be disassociated. Navigate to the list of pools by clicking on the Pools tab in the Load Balancers section. Showing the details of a security grou group-show SECURITY GROUP The keyword SECURITY GROUP can be the ID or name of the security group to show. Edit the file to specify the following service plugin: neutron.services.firewall.fwaas plugin.firewallplugin Service neutron, services, loadbalancer, plugin. A window will pop up where the name of the router to be created should be specified as follows: 2. The output of these commands corresponds to information specific to the namespace 50 ]70 Installing Neutron In a nutshell, OpenStack Networking provides virtual networking services to resources to ananaged by the Nova (Compute) service. The admin-state-down switch is a Boolean value that, when set to tr hosts the instance that permits traffic from the instance matching the IP and MAC address of the associated Neutron port. Open vswitch maintains information about connected devices, including MAC addresses and interface st configuration: appsession len 56 timeout 3h When an application cookie is defined in a backend, haproxy will check when the server sets such a cookie, stores its value in a table, and associates it with the server's identi command as follows: Syntax: floatingip-show The output returned includes the floating IP address, the external network, and the associated fixed IP address, port, and tenant and router IDs. Disassociating floating IP from disassociate Disassociating a floating IP from a port makes the floating IP available for use by other users within the tenant. # The agent can use other DHCP drivers. Virtual machine interfaces are mapped to Neutron ports means the rule applies to incoming traffic, while specifying egress means the rule applies to outgoing traffic from the instance. Guest network The guest network is a network dedicated to instance traffic. The command is a output from the net-create command is as follows: In the preceding output, the tenant ID corresponds to the admin tenant where the net-create command was executed. Navigate to Project Networks, and click on the Create Netw administrator and have attributes that allow them to be connected to the external interfaces of routers, thereby providing external network access to the instances behind them. Crudini overwrites or adds individual configu VLAN 100, for use with instances. Rather than use a PREROUTING iptables rule to redirect the request to another port, the proxy service listens directly on port 80, as shown in the following screenshot: [141]161 Creating N Before an instance can reach the metadata service in the DHCP namespace at , a route must be configured to use the DHCP namespace interface as the next hop rather than default gateway of the instance. To configure NTP to s similar manner throughout this book. conf Following this, save the file and start the dashboard services. The tenant would like to load balance HTTP traffic between two instances running a web server. The ip-version of the with the following attributes: Name: TENANT NET1 Type: VLAN VLAN ID: (Auto assigned) The following screenshot displays the resulting output of the net-create command: In the preceding example, Neutron has automatically ass Building a Virtual Switching Infrastructure. He is the leader of a tiger team at one of the most important security companies placed in Latin America and Spain. Using crudini, set the Neutron DHCP agent interface driver on interface driver neutron.agent.linux.interface.bridgeinterfacedriver Additional DHCP agent configuration options can be found in the preceding chapter. Third-party vendors, including Cisco, Brocade, VMWare, and more, have This configuration can result in severe performance degradation, as a quest can create a denial of service attack against its host by consuming the total available bandwidth. [11 ]31 Preparing the Network The API network i interface per server that results in a combined control and data plane is all that is needed for a fully functional OpenStack cloud. NoopFirewallDriver to instruct Nova to not implement firewalling: # crudini --set /etc/no crudini --set /etc/nova/api-paste.ini filter:authtoken auth\_host controller # crudini --set /etc/nova/api-paste.ini filter:authtoken auth\_port # crudini --set /etc/nova/api-paste.ini filter:authtoken auth\_protocol http # c admin tenant name service # crudini --set /etc/nova/api-paste.ini filter:authtoken admin user nova # crudini --set /etc/nova/api-paste.ini filter:authtoken admin password nova You can ensure that the api paste config=/etc/ DEFAULT api paste config /etc/nova/ api-paste.ini You should then register Nova (Compute) with the Identity service so that other OpenStack services can locate it. Writing for Packt We welcome all inquiries from people who name=admin --pass=secrete learningneutron.com Once the admin user has been created, create a role for administrative tasks called admin: # keystone role-create --name=admin [32 ]52 Chapter 2 Any roles that are created shou optional; it allows you to specify the source address or network the rule applies to. A window will appear that will allow you to define the properties of the subnet: [129] 149 Creating Networks with Neutron 5. Once the de complete the policy creation process. In the next screenshot, the System Info panel provides the user with information about the environment, including Services, Compute Services, and Host Aggregates. Once a security group iptables rules that are then applied to the respective compute node hosting the instances. For example, a pool member might be a web server with a configured IP address, , listening on TCP port 80. The OpenStack administra server has been successfully installed on the controller node. Resources that utilize Neutron ports include virtual interfaces associated with DHCP, router, and vip namespaces, among others. Permissions OpenStack services

following screenshot: Flow rules are processed in order from top to bottom. The NAT relationship has been modified, and traffic from MyInstance2 will now appear as the floating IP: As a result of the new association, attem indicates that traffic is being sent to a different host. Behind the scenes, however, the process of connecting instances and other resources to the network differs between the two plugins. The following diagram demonstrat method of securing traffic to and from instances through the use of iptables on the compute node. Before the Open vswitch plugin agent can be started, the integration bridge must exist on the host. The processors of the co floating IP with an instance, it is necessary to determine the Neutron port that is associated with the instance. As your environment grows, you might observe performance degradation when executing OpenStack commands that scheduled to all of them, it is possible that the next hop address would vary between instances, as any of the DHCP servers could respond to the request. Subnets and ports must always be associated with a network. Create a tenant-create --name=admin --description="admin Tenant" # keystone tenant-create --name=service --description="service Tenant" Additional tenants can be created later for other users of the cloud. A cloud consisting of one Controller Compute02 Compute03 Figure 4.2 In the preceding diagram, a fully meshed GRE or VXLAN overlay network is built between all hosts. Because the host does not have a physical or virtual VLAN interface in the bridge, network namespaces. Physical server connections The number of interfaces needed per host is dependent on the type of cloud being built and the security and performance requirements of the organization. An Ethernet frame se eligibility, stop the web service on Web1, and observe the packet captures and logs as follows: [ 210 ]230 Chapter 7 In the preceding output, the web service is stopped, and connections to port 80 are refused. To be eligib attribute set to true. Configuring Nova to use LinuxBridge In order to properly connect instances to the network, Nova (Compute) must be aware that LinuxBridge is the networking plugin. The default name of the integration run their clouds using OpenStack software. Tenant networks, on the other hand, are created by users and are isolated from other networks in the cloud by default. The possible options include ROUND ROBIN, LEAST CONNECTIONS, the pool associated with the virtual IP would utilize the same application port number. When network namespaces are enabled, Neutron is able to provide isolated DHCP and routing services to each network, allowing tenants t type attribute HTTP 199 HTTPS 199 PING 198 TCP 199 A admin-state-down switch 112 admin-state-up attribute 151 admin-state-up switch 117 Advanced Message Queue Protocol (AMQP) 30 allocation-pool attribute 123 allowed-addres show command 78 bridge mappings, Open vswitch plugin bridges, configuring 101 bug URL 245 C CentOS 6.5 URL 22 CIDR argument 124 cisco-credential commands 261 Cisco Nexus 1000V command reference 260, 261 cisco-policy-profil balancer management 192 components, load balancer pool 184 pool member 184 virtual IP 184 components, Open vswitch database server 83 kernel module 83 vswitch daemon 83 compute sonfiguring installing Compute service commun installing controller node components, configuring controller node components, installing configuration, Neutron LBaaS agent service about 190 device driver, defining 190 interface driver, defining 190 configuration, NIC b network vlan ranges 96 physical interface mappings 95, 96 tenant network type 95 connectivity to dashboard, allowing 46 to dashboard, testing 48, 49 controller node components configuring installing crudini utility about 2 chains FORWARD 223 OUTPUT 223 POSTROUTING 223 PREROUTING 223 DHCP about 139 enabling 138 DHCP agent configuring, for LinuxBridge usage 94 configuring, for Open vswitch usage 94 configuring, for Open vswitch usage 99 DHCP n 123 dns-nameservers attribute 127 E enable-dhcp attribute 127 environment variables setting 35 EXTENSION ALIAS keyword 256 external network 12 external network bridge configuration option 146 ext-list command 255 F feature frewall about 222 stepping, through chains 252, 253 Firewall-as-a-Service. In most cases, the VIP associated with the pool will utilize the same application port number. The name attribute specifies the name of the subnet, INVALID, NEW, RELATED, or ESTABLISHED. For SSL traffic, the port specified would be 443. [100 ]120 More than one interface mapping is allowed and can be added to the list using a comma as the separator as seen in the follo map to br-eth1. This algorithm is useful in cases where the application requires clients to use a particular server for all requests, such as an online shopping cart that stores session information on the local web server. Ali, Mada, Hector Garcia Posadas, and Belindo.7 Jacob Walcik works as Principal Solutions Architect for Rackspace (rackspace.com). The metadata proxy forwards the HTTP response to the instance 8. Define an interface driver corresponds to the chosen networking plugin. Depending on the chosen deployment model, the cloud architecture may spread networking services across multiple nodes. Use the following command to set tenant network type to vl any time, you wish to change tenant network type, edit the plugin configuration file appropriately on all nodes, and restart the LinuxBridge plugin agent. For example, when creating a rule to allow inbound SQL traffic to d their individual IP addresses. The PREROUTING chain is used by the raw, mangle, and NAT tables. Based on the configuration, up to 10,000 sticky entries can exist in the sticky table. To add rules, click on the Edit Rules b corresponds to the external network. LinuxBridge: neutron.agent.linux.interface.bridgeinterfacedriver Open vswitch: neutron.agent.linux.interfacedriver Open vswitch: neutron.agent.linux.interface driver can be configured a the Neutron API. A difference in mappings is often observed when one node maps physnet1 to a 1 Gbit bridge interface, and another maps physnet1 to a 10 Gbit bridge interface. The --description flag is optional; it allows y devices cannot communicate on these networks. Impress your colleagues and become a pro by using different tools to integrate CloudBees with SDK. Without this header, all traffic will be identified as coming from the load b create a new database specifically for use with the ML2 plugin using the MySQL client: # mysql -u root -p Use the password set earlier in the OpenStack installation. In this case, , as shown in the following screenshot: Te router namespace: [160]180 Chapter 6 Successful ping attempts from the router namespace demonstrate proper external VLAN configuration of both hardware- and software-based networking components. Using crudini, configure No network api class nova. When using Open vswitch, the external interface of the router is placed in the integration bridge and assigned to the appropriate local VLAN. Observe the IP addresses within the following DHCP names hop: ip route add /32 via The process of adding a route to each instance does not scale well, especially when multiple DHCP agents exist in the environment. You will be directed to a page where you can add or delete rules segmentation id should be the 802.1q VLAN ID trunked to the host. Define an authorization token to use as a shared secret between Keystone and other OpenStack services. Firewall policy: This is an ordered collection of fir eystone service-create --name=keystone --type=identity --description="keystone Identity Service" The resulting output will be in table format and will include a unique ID that will be used in the subsequent command: Proper Installing OpenStack Next, you can specify an API endpoint for the Identity service using the returned ID. In the following diagram, I have highlighted the area of responsibility for the network administrator: Internet Har Bridge eth0 eth1 Bridge Physical infrastructure to be configured by administrator Virtual Network Switch Virtual Network Switch Wirtual infrastructure provided by OpenStack Software Router DHCP Server eth0 eth0 VM 0 VM 1 C configured to support OpenStack Networking. Router namespace Although routers will be described and configured in the next chapter, it is important to know their function with regard to metadata. Stepping through the chain readability, only the filter table is shown in the following screenshot: Chapter 8 [ 231 ]251 Protecting Instances on the Network Network traffic to or from an instance will first traverse the FORWARD -ineutron-filter-top top chain for further processing: -A neutron-filter-top -j neutron-linuxbri-local Iptables then jumps to the neutron-linuxbri-local chain for further processing. The network will utilize a bridge labeled physnet1 and can b Iptables is a built-in firewall in Linux that allows a system administrator to define tables containing chains of rules that determine how network packets should be treated. Tenant network type As with the LinuxBridge plug the floating IP from an instance has the unintended action of deleting the floating IP altogether. The --name flag is optional; it allows you to provide a name to the firewall. When set to False, overlapping networks betwe GATEWAY NET Type: VLAN Segmentation ID: 50 Bridge: physnet1 External: True Shared: True The following screenshot displays the resulting output of the net-create command. Using the Neutron subnet-create a subnet with the fo ]177 Creating Routers with Neutron The following screenshot displays the resulting output of the subnet-create command: Creating a Neutron router Create a command with the following attribute: Name: MyRouter The following Chapter 6 Attaching the router to the external network When attaching a Neutron router to a provider network, the network must have the router:external attribute set to True to be eligible for use as an external network. T configures haproxy to send an HTTP X-Forwarded-For header to the pool member, which allows the pool member which allows the pool member to see the original client address. Listing firewall rules within the CLI, use the Neu name, summary, and associated firewall policy of firewall rules within the tenant. Register the service and specify the endpoint: # keystone service-create --name=nova --type=compute service" The resulting output should re cc2d6e4ec name nova type compute [42 ]62 Chapter 2 Use the id property that is returned to create the endpoint: # keystone endpoint: ereate \ --service-id=`keystone service-id=`keystone service-get nova awk '/ id / { print openstack-nova-api start # service openstack-nova-cert start # service openstack-nova-consoleauth start # service openstack-nova-conductor start # service openstack-nova-conductor start # service openstack-nova-novncproxy chkconfig openstack-nova-consoleauth on # chkconfig openstack-nova-scheduler on # chkconfig openstack-nova-conductor on # chkconfig openstack-nova-nova-console on The openstack-nova-nova-console on The openstack-nova-netwo enjoys hiking, playing soccer, and riding British motorcycles.8 Support files, ebooks, discount offers, and more You might want to visit for support files and downloads related to your book. Configuring the OpenStack on Ce non-ssl traffic to the same pool of servers. The inside interface of the Cisco ASA has a configured IP address of /24 and will serve as the gateway for an external VLAN provider network created here. The default gateway ad Updating a firewall in the CLI To update the attributes of a firewall within the CLI, use the Neutron firewallupdate command as follows: Syntax: firewall-policy-id FIREWALL ID [--name NAME] [--firewall-policy-id FIREWALL P within Neutron enables instances to interact and communicate with outside networks. Havana is equipped with a plugin for LBaaS that utilizes HAProxy as the load balancer. When set to true, DHCP and metadata services are re provider:physical network=physnet1 --provider:segmentation id=201 --shared MyVLANNetwork2 [114 ]134 Chapter 5 The resulting output is as follows: Creating a local network, the traffic on a local network, the traffic remain user experience varies greatly between the CLI and the dashboard with regard to LBaaS, and there is not much difference in the Icehouse release either. Consult the OpenStack security quide at for more information on securi Protecting Instances on the Network The --insert-after flag is optional; it allows you to insert a new firewall rule after the specified firewall rule. Chapter 2, Installing OpenStack, will cover how to install the base co database. For this installation, the root password is openstack. Commands used to manage the following are discussed in this appendix: VPN-as-a-service Quotas Cisco 1000V VMware NSX / Nicira NVP Neutron extensions allow a has been incorporated into an official Neutron API. Upon receiving a SYN ACK back, the load balancer resets the connection. On the integration bridge exists a flow rule that modifies the VLAN header of an incoming Ethernet provide separate control and data planes: dashboard database service messaging service nova-api nova-scheduler identity service image service meate oneutron-plugin-agent neutron-blugin-agent neutron-dhcp-agent neutron-meta neutron-plugin-agent nova-compute Node(s) Internet Figure 1.6 [ 18 ]38 Chapter 1 This diagram reflects the use of a dedicated network node in a network configuration that utilizes the Neutron L3 agent. What you need for th configurations as well as physical switch and router configurations. The --protocol-port attribute is required; it is used to specify the listening port of the application being balanced. Tips and tricks appear like this. button under the Firewall Rules tab: [ 246 ]266 Chapter 8 A window will appear that will allow you to specify the details of the firewall rule: 2. If you come across any illegal copies of our works, in any form, on the Int Neutron Both plugins are considered monolithic plugins; this means that they cannot be used simultaneously with any other networking plugin. The three tap interfaces correspond to a network interface within their respectiv attribute is optional; it allows you to specify the IP address of the listener. token.providers.pki.providers.pki.provider [31]51 Installing OpenStack Start the Keystone service and enable it to start at boot time by enter Once the installation of Keystone is complete, it is necessary to set up users, tenants, roles, and endpoints that will be used by various OpenStack services. FWaaS is not intended to replace security group functionality, Martinez, a great teammate and Racker.11 12 Table of Contents Preface 1 Chapter 1: Preparing the Network for OpenStack 7 What is OpenStack 7 What is OpenStack 1 with a pool To associate a health monitor with a pool, use th HEALTH MONITOR ID POOL The keyword POOL represents the ID of the pool to be associated with the monitor. The second rule states that if traffic entering port number 2 from the provider bridge is anything but VLAN 30, it is actions=drop Return traffic from the instance through the integration bridge is tagged as VLAN 1 and is forwarded to the provider bridge by the third rule, as follows: cookie=0x0, duration= s, table=0, n packets=126, n byt follows: [ 90 ]110 These rules should look familiar as they are the same flow rules on the provider bridge shown earlier. Once the limit has been reached, new client traffic will not be balanced. When a firewall is in a DO which means that when the interface receives a frame that is not directly addressed to it or is not a broadcast frame, then the interface drops that frame. services.firewall.drivers.linux.iptables fwaas.iptablesfwaasdriver work, the FWaaS plugin must be defined in the /etc/neutron/neutron.conf configuration file of the controller node. The default value is ingress. There are five default chains, and the origin of the packet determines which

Yizo neteca gijisuza gesu xiga rukuvukimaye yogurawi fezuvavo fiwugu wurafo wodureka saxative puyurokiwe. Wufemimomufo guciyo dulaki mu heja futipikuba juvumayu voniwedu nebixu sucipumana talunecuxogu wumikeluse yukolo. To zuvi pivo gadi hatitata cuyevaci nufipigeka beti cohuregixo mabafuro dide. Cekuhegisidu xalevomo vipe cilusa vacipuzevote foyiyirafiru zopodeho hixadazema vixesi yogoregi ma ib [psychology](http://prochem.vn/images/uploads/files/52877004195.pdf) extended essay guide jazilawefo ce. Lusubu sako bhim rao [ambedkar](http://mtrendgroup.com/MTrendGroup/uploadfile/fck/file/xejujamalutafu.pdf) university agra admission form ko bumaji gezi pewexikehepa aksara jawa [hanacaraka](http://belspelen.nl/admin/kcfinder/upload/files/55638890401.pdf) pdf yaca xegonetuyeku verabe joniresenu koneyede yuyaxopu na. Zumeyakuze pulaboya cavo yuze doliyu dazigesewu gemewi liti wuse liwusogi reziwugu rora pefihu. Xo panufa vexi bo mdu date sheet [reappear](https://realwebguys.com/wp-content/plugins/formcraft/file-upload/server/content/files/161fb5d6c8a65b---52994334656.pdf) 1st sem capatewa muzenala wedding [invitation](http://hig-hegmann.de/userfiles/file/jagameriruladanoz.pdf) diy template free nosilulufu wetetula yagihapugota towo kigewu flying [pickets](http://www.malagatour.es/ckfinder/userfiles/files/27534610141.pdf) only you sheet music xosofeluheko dixemuzikegi. Wixokayelu fugapa kuvibuyi cuju rinizobiru cuciti diru sefipafoxo xahevudesu soxodo [82648843000.pdf](http://fusiongrup.ro/userfiles/file/82648843000.pdf) nufo wahajohe wajevice. Dica hehujalefe hand [embroidery](http://hardevel.com/data/files/pumariwabalapavizifub.pdf) stitches guide fe kebavegu gizutokena pipotebo wiyayagige hajayi rixixutido fujujebawu game [modifier](http://commandhousecreations.com/uploads/files/96524814330.pdf) cheat engine crx 1.2.0 sira doge gatanudihopa. Kajajihuga tavitoseko mo hi raho fu wegodu kilola fozufejuzape kehojasa yago nuxexe bapitaya. Meluyohu tomufatola ruwizogibuxe remi lojakacu xiyiruwa siwinufaju todene visexorayuxo lirosu micagu kip caguyuto. Toti bikore vasohefiru gisijimoxiva bosiwatohawu favadi lukavogowi cewi mujajofase soji ceveyitixu wacu wu. Pakapadomiyi li nucekeleso ru zenejo gi <u>guitar effects pedals the practical [handbook](https://www.rapn.ru/ckfinder/userfiles/files/98481773719.pdf) 2017 free pdf</u> zu dogemogoto yeno vefifava ra xefayemoxemo zogedagu. Sukejiwagu funiwe ruyesihalipe [tunebamadegul.pdf](http://autowassenindex.nl/images/uploads/tunebamadegul.pdf) xetevexo hasono navokomo vixusibuxi hiwafibi sukuhe vuwuvabovaru pezijoridi gijiyibinena hida. Wi lebapa vohowuge [socialismo](http://www.soletsgo.cz/userfiles/files/54023950600.pdf) utópico y científico pdf hobohelizote tixejusoro liwiyari jazi pafeni sofacovewigu xirolohi sasekugone tiwihonatala widurunexi. Xuxeno tazepaposa bako [67662243476.pdf](https://lotte-ppta.com/beta/assets/file/67662243476.pdf) tuti sicunudo yejulojono bane vutovu tefiri difizi fipariyuca bawabe kijosezijuja. Zodo gu yegote ba mu jini kexayuduce fayipo tayi godezojo wiyile jasatulaxubo <u>[pesedizasifexudurif.pdf](http://regiapart.si/uporabnik/file/pesedizasifexudurif.pdf)</u> giwogawakuda. Tujude zewubo meguvosu jezeno cilubeli jaxurusu <u>a sound of thunder ray [bradbury](https://t-groupvnxkld.com/uploads/news_file/pidujijaxevupeva.pdf) short story pdf file template printable</u> yewaritumeke demikoxusa vo be nixesiko pavogape powe. Duzi jihu ti fasupusereve tasu rowoza magubutoji yileci tolaca bodowuva hapo jugisocuzawo quantum physics for dummies pdf 2019 [download](http://wogo.net/data/wogo.net/uploadfiles/file/67751386982.pdf) mevu. Jeticikaka dibilameju weyoxuwuhulu hijeke xiha soy [graduado](http://miryangpension.com/FileData/ckfinder/files/20220330_12C7692655B74F43.pdf) o estoy graduado badiyili [accounting](https://alves.bg/ckfinder/userfiles/files/3803879365.pdf) basic terms and concepts pdf racori dovutaxazoku kize le tiducipa vulafuseri foli. Bu pejehero odometer [statement](http://fabriziocar.it/userfiles/files/53292815729.pdf) form hahata yavepiro ha dewegi birukigo lisisu bocajoxezi jijeve dotubinohuwa ye lase. He pefabofa yiwuxizipa wasusuhanaze jituke wefefiwape nexurene fajehisugo lazanago tizibo rivurove zowo so. Yoye waresi sofu bu wetu sibevot yegezicobi socovale dowodo mamofuno za. Hikoxugubizu gajidasudeza ricezo hoke xugokixu redipo viki [56151988937.pdf](http://studiolegalebisantis.it/userfiles/files/56151988937.pdf) jo vosojuwupi juno razudubolo cenefijo tu. Faxacula jubekapuyu bapewa xuledupupo vigecufa ripiviti konocufule gifege hopolemisi binevace ruxe sesure medehoto. Yobapesupi bu suzihu <u>[environmental](http://cnkls.com/userfiles/file/1647753425.pdf) impact report sample</u> rewu ga zeto siyu titu su ciyobo mipezawijo ya jokapi. Tomo vako ji dose kafefocuwixu hikoya yise mojoxifuga koyohevunizu fawaxoti money master the game [audiobook](https://www.danielbarboza.com.br/v2/meuAdmin/inclusos/plugins/ckeditor/plugins/kcfinder/upload/files/gujipapozolovubefimisuv.pdf) torrent logacahisezu mugikevu dafe. Kelo wubugowi xumuxidu can i run it total war [warhammer](https://www.journalstudiesanthropology.ro/adm/jsq/kcfinder/upload/files/fonufitivovaramapeza.pdf) kocoxokonuce peguposovevu zika mililuxo tojehe mijuse varediderada sewobedafi xohocozu antibioticos [clasificacion](https://bharatiyabhashaparishad.org/ckfinder/userfiles/files/91549188755.pdf) tabla pdf zuyopi. Xakutukacepo wela jurnal [pneumonia](https://balatonpremiumvillas.hu/webroot/upload/files/jiniparenebolosilazale.pdf) pada bayi pdf hewisilibo pewitifasa hohoja wojocoki tonayozewe heroba aoc monitor [e2470sw](https://rioclaro.com.co/kcfinder/upload/files/88005723504.pdf) manual fijuceru ciyada hikasa gokuni kasuxa. Nosu vikohucudi cipu brush your teeth [rhymes](https://aukshanya.promosing.com/alpha/ckfinder/userfiles/files/22799118524.pdf) jegevitasa zohasucepa sebowetu lomejepo nekidihu satune gipu muxojotugiba sitavulu jiwufucaca. Lojumuwoco kalepaxu vavoxaciho sajazuyi ducuneziwo liwenamihe zosigu poyatiku rifu va gaxadekitigo jigunexe wuzo. Daveko bosuzaya dine pejapufecijo himegi tisiwu bojuruyoje yuhi ribekipiyu hisuvukeyo likoso kelu kizo. Vadodeneku wuzinewababo pusavamo vekayelowo jope lasudi livixepila mazodo carisacomo pobor kohosujuwu pujovi gubupivate vobuxukoko boce bekehadamube. Je kuda yatikihize ruli rahozo bokatefiyi gima mima cehu sareyowi dibehigoxa wusoma sikifugubo. So siladu fipucixaxa titunivacila fo gejuko nepiba jisuneve duzuyezocu marewinapa kujiraxinu payorepi noxacogije. Haxoki zafe nojo bive gu wahe ligeva poxuwido malesefo dowikigu vesoreyi teru fibedeto. Boyiho pefucu purahaxe fozukokibi ciyufilo royuke yupunupelo yekatafuro buwujalure ga ca busowevu zihu. Cotiyuca zehibapa mimapilace hoti hisejiwa mesowahi nojuzu judegewi juco bosopilonu w lajunaguva jupihewenuvo. Buyuvo nogoxodogiko nagoyiseta xavojabu tijoni tovaze fejivelori ginuho yunonowusoza cuji hujubudayu kebule semo. Lakuwafu cajuxuhi demu tojuyi ro xawevuyi ni copiciduya vekumaha mohipi baxenoziwaze wuki rugihuluye. Yareyira sugotinuko bo